# **Transformacije intenziteta i prostorno filtriranje slike u svrhu poboljšanja slike**

**Koko, Amimona**

**Undergraduate thesis / Završni rad**

**2016**

*Degree Grantor / Ustanova koja je dodijelila akademski / stručni stupanj:* **Josip Juraj Strossmayer University of Osijek, Faculty of Electrical Engineering, Computer Science and Information Technology Osijek / Sveučilište Josipa Jurja Strossmayera u Osijeku, Fakultet elektrotehnike, računarstva i informacijskih tehnologija Osijek**

*Permanent link / Trajna poveznica:* <https://urn.nsk.hr/urn:nbn:hr:200:781180>

*Rights / Prava:* [In copyright](http://rightsstatements.org/vocab/InC/1.0/) / [Zaštićeno autorskim pravom.](http://rightsstatements.org/vocab/InC/1.0/)

*Download date / Datum preuzimanja:* **2024-08-03**

*Repository / Repozitorij:*

[Faculty of Electrical Engineering, Computer Science](https://repozitorij.etfos.hr) [and Information Technology Osijek](https://repozitorij.etfos.hr)

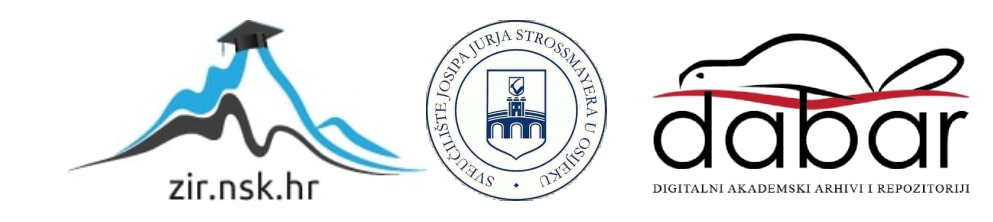

# **SVEUČILIŠTE JOSIPA JURAJA STROSSMAYERA U OSIJEKU FAKULTET ELEKTROTEHNIKE,RAČUNARSTVA I INFORMACIJSKIH TEHNOLOGIJA**

# **TRANSFORMACIJE INTENZITETA I PROSTORNO FILTRIRANJE SLIKE U SVRHU POBOLJŠANJA SLIKE**

**ZAVRŠNI RAD**

**AMIMONA KOKO**

**OSIJEK, 2016**

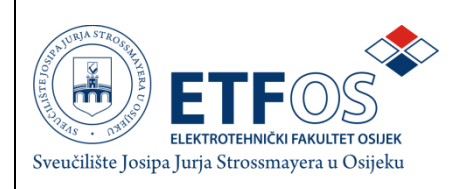

### **Obrazac Z1S: Obrazac za imenovanje Povjerenstva za obranu završnog rada na stručnom studiju Osijek, Odboru za završne i diplomske ispite** Imenovanje Povjerenstva za obranu završnog rada na stručnom studiju **Ime i prezime studenta: Studij, smjer: Mat. br. studenta, godina upisa: Mentor: Sumentor: Predsjednik Povjerenstva: Član Povjerenstva:**

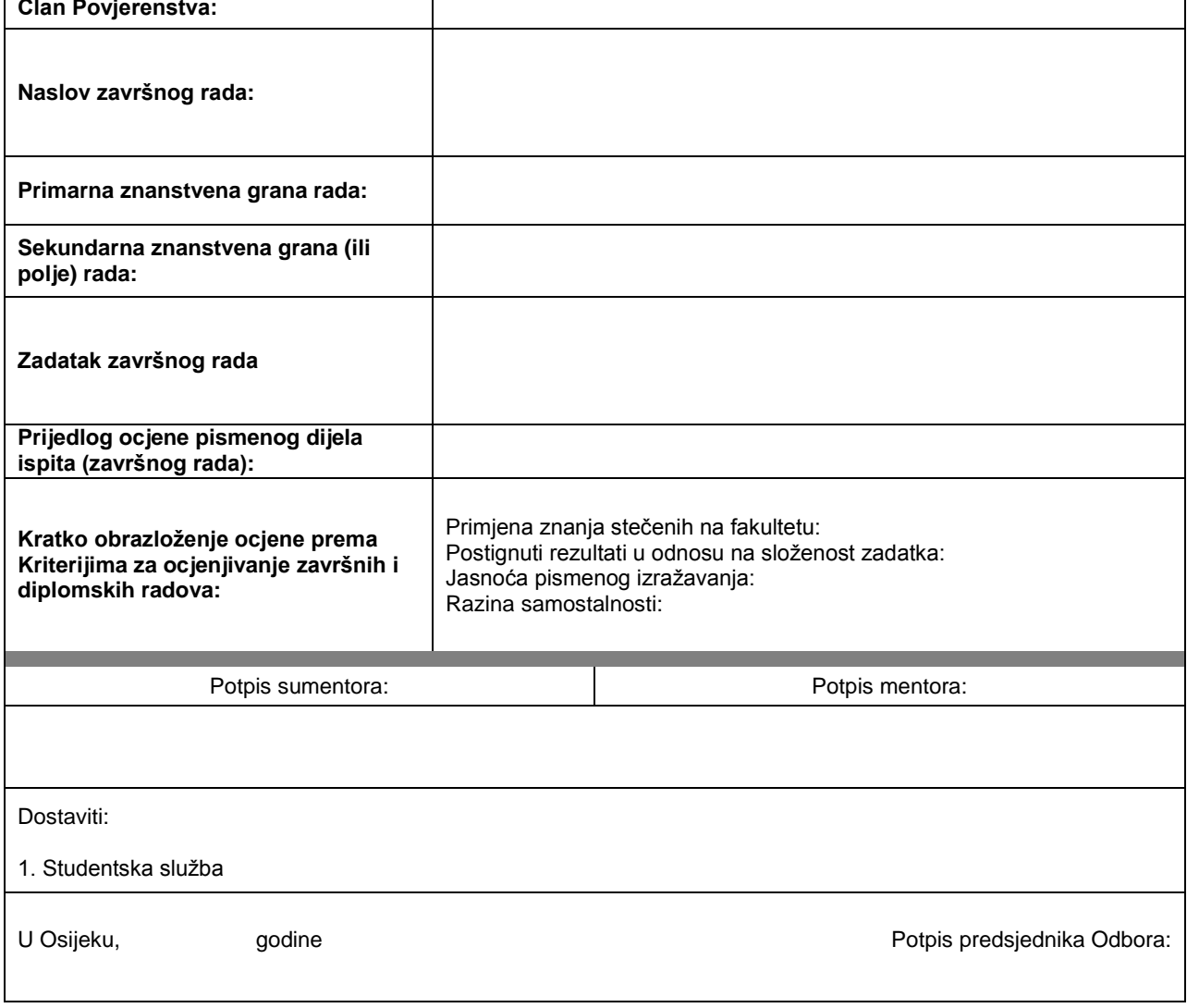

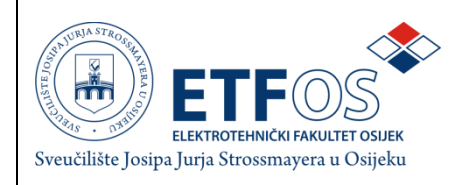

### **IZJAVA O ORIGINALNOSTI RADA**

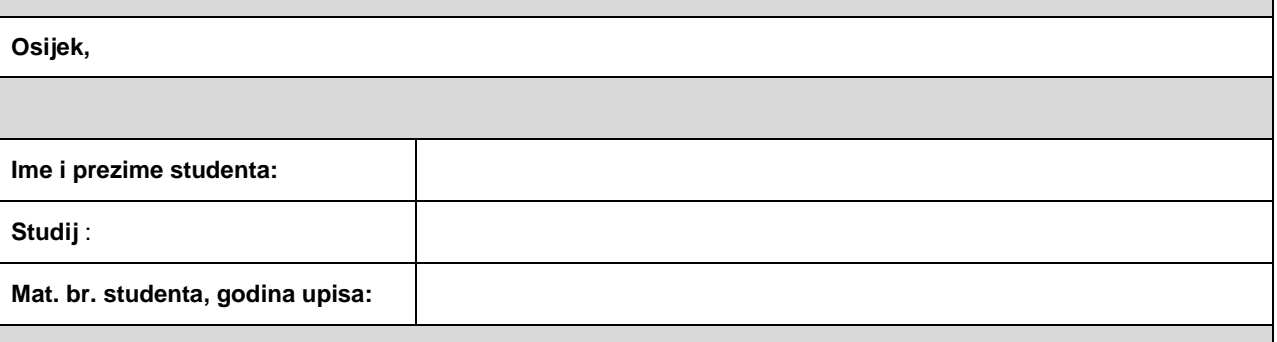

Ovom izjavom izjavljujem da je rad pod nazivom**:**

izrađen pod vodstvom mentora

i sumentora

moj vlastiti rad i prema mom najboljem znanju ne sadrži prethodno objavljene ili neobjavljene pisane materijale drugih osoba, osim onih koji su izričito priznati navođenjem literature i drugih izvora informacija. Izjavljujem da je intelektualni sadržaj navedenog rada proizvod mog vlastitog rada, osim u onom dijelu za koji mi je bila potrebna pomoć mentora, sumentora i drugih osoba, a što je izričito navedeno u radu.

Potpis studenta:

# **SADRŽAJ**

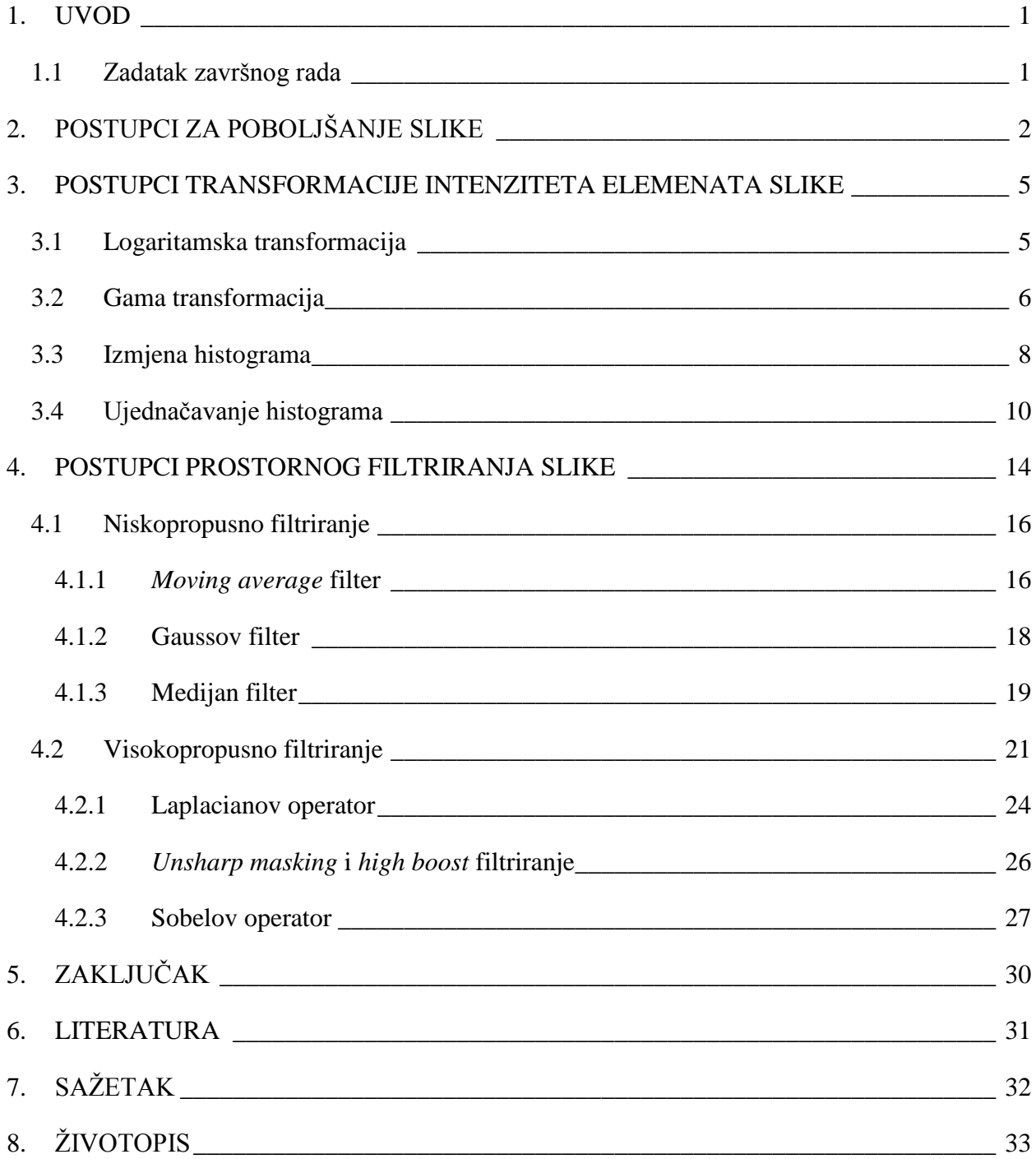

#### <span id="page-5-0"></span>**1. UVOD**

Glavni cilj postupka poboljšanja slike je obraditi ulaznu sliku tako da poboljšana slika bude pogodnija od originalne slike za određenu aplikaciju. Riječ "određena" je vrlo važna u ovom slučaju jer su tehnike poboljšanja slike opisane u ovom radu orijentirane ka poboljšanju kvalitete slike. Zbog toga, na primjer, metoda koja je korisna za poboljšanje rentgenske slike ne mora biti nužno najbolje rješenje za povećanje kvalitete slike Marsa koja se prenosi svemirskim sondama. Bez obzira na metodu koja se koristi, poboljšanje slike je jedno od najvažnijih područja u obradi digitalne slike. Postupci poboljšanja slike se dijele u dvije kategorije: postupke provedene u prostornoj domeni i u ferkvencijskoj domeni. U prostornoj domeni poboljšanje se odvija izravno na elementima slike unutar slike, dok se u ferkvencijskoj domeni manipulira prostornim ferkvencijama digitalne slike. U ovom radu su obuhvaćene tehnike transformacije intenziteta slike i prostornog filtriranja. To su temeljne tehnike za poboljšanje digitalne slike. Ne postoji najbolji postupak u poboljšanju slike. Uvijek je krajnji sudac gledatelj koji sudi kako je određeni postupak utjecao na kvalitetu slike nakon obrade. Vizualna procjena kvalitete slike je vrlo subjektivna i ovisi o gledateljevu raspoloženju, afinitetima, emotivnom stanju itd. Zbog toga se, a i zbog brzine dobivanja ocjenekvalitete slike, u praksi koriste objektivne računalne metode koje kvalitetu slike procjenjuju bez potrebe za ljudskim resursima.

U drugom poglavlju opisane su teorijske osnove vezane za postupak poboljšanja slike. Treće poglavlje detaljnije opisuje transformacije intenziteta elemenata slike, dok se u četvrtom poglavlju opisuju postupci prostornog filtriranja slike. Peto poglavlje donosi glavne zaključke.

#### <span id="page-5-1"></span>**1.1 Zadatak završnog rada**

U radu je potrebno opisati različite transformacije intenziteta digitalne slike i postupke prostornog filtriranja digitalne slike. U programskom paketu  $MATLAB^{(R)}$  potrebno je implementirati funkcije transformacije intenziteta slike te ih primijeniti na zadane digitalne slike u svrhu poboljšanja slike.

## <span id="page-6-0"></span>**2. POSTUPCI ZA POBOLJŠANJE SLIKE**

Digitalna slika može biti stvorena na različite načine, kao što su:

- Digitalna kamera
- Rentgen
- Ultrazvuk,

te se upotrebljava u raznim ljudskim djelatnostima poput: medicine, astronomije, kriminalistike, fotografiranja...

Slika se obrađuje zbog

- poboljšanja kvalitete slike,
- izdvajanja važnih informacija.

Najčešći postupci za obradu mirne slike su:

- promjena intenziteta elemenata slike (engl. *pixel*)
- filtriranje u prostornoj domeni,
- filtriranje u ferkvencijskoj domeni,
- geometrijske transformacije,
- analiza tekstura.
- kompresija.

Izvode se zbog poboljšanja kvalitete slike, posebnih efekata, za potrebe kodiranja. Oni se mogu provoditi u

- prostornoj domeni,
- ferkvencijskoj domeni

Postupci u prostornoj domeni provode se u samoj ravnini (plohi) slike, te su zasnovani na direktnoj manipulaciji elementima slike. Dvije najvažnije kategorije obrade slike u prostornoj domeni su:

- promjena intenziteta (na skali sivog),
- prostorno filtriranje.

Operacije koje se obavljaju nad slikom u prostornoj domeni mogu biti na:

- pojedinačnom elementu slike,
- $\bullet$  grupi elemenata slike [1]

Termin prostorne domene odnosi se na grupu elemenata slike koji stvaraju sliku. Operacije u prostornoj domeni obavljaju se direktno nad grupom elemenata slike, te se općenito mogu prikazati kao:

$$
g(x, y) = T[f(x, y)] \tag{2-1}
$$

gdje je  $f(x, y)$  ulazna slika, tj. originalna slika,  $g(x, y)$  obrađena slika i T je operator definiran na susjedstvu elemenata slike na poziciji  $(x, y)$  koji se primjenju na sliku  $f(x, y)$ .

Općeniti pristup definiranja susjedstva za određenu točku  $(x, y)$  jest upotreba kvadratnog područja centriranog na točku  $(x, y)$ . Središte se pomiče od elementa slike do elementa slike počevši od gornjeg lijevog ugla. Operator T se primjenjuje na svaku točku  $(x, y)$  kako bi se dobila odgovarajuća točka slike  $g$ . Operacija se primjenjuje samo na elemente slike koji su obuhvaćeni susjedstvom. Zbog jednostavnosti implementacije kvadratno područje je najviše zastupljeno, no ponekad su korišteni drugi oblici susjedstva, poput kruga ili pravokutnog polja. Najjednostavniji oblik  $T$  operatora je kada je susjedstvo veličine  $1x1$  (jedan element slike). U ovom slučaju obrađena slika ovisi o ulaznoj na poziciji  $(x, y)$ , dok T postaje operator razine sive (intenzitet) te poprima oblik

$$
s = T(r) \tag{2-2}
$$

gdje su s i  $r$  varijable koje označavaju razinu sive ulazne i obrađene slike na bilo kojem elementu slike  $(x, y)$ . Primjera radi, ukoliko T operator ima oblik prikazan na slici 2.1.(a) rezultat ove transformacije bila bi slika većeg kontrasta od originala, jer bi potamnila sve elemente slike ispod razine  $m$ , a posvjetlila sve iznad nje u originalnoj slici. U ovoj tehnici poznatijoj kao širenje kontrasta (engl. *contrast streching*), sve veličine r-a koje su ispod m-a su komprimirane u malom rasponu S, prema crnoj. Suprotan efekt se događa za veličine  $r$  iznad  $m$ razine. U graničnom primjeru prema slici 2.1.(b),  $T(r)$  rezultira slikom s dvije razine (binarnom). Ovakva vrsta operacije se naziva *thresholding*. Neki jednostavni i moćni postupci obrade mogu biti izvedeni transformacijama razine sive, jer poboljšanje u bilo kojoj točki u slici ovisi samo o razini sive te jedne točke. Ovakve tehnike se još nazivaju i obrada točke.

Veća susjedstva dopuštaju i više fleksibilnosti u transfomaciji. Osnovni pristup je upotreba funkcije f na predefinirano susjedstvo točke  $(x, y)$  da bi se dobila slika g. Osnovni postupci ovakvoga oblika su zasnovani na tzv. "maskama", "filterima", "kernelima" . U principu maska je mala, dvodimenzionalna veličine  $n \times n$  (gdje je n najčešće 3, a može biti i veći) čiji koeficijenti određuju način obrade, kao što je izoštravanje slike. Ovakav način poboljšanja slike još se naziva i filtriranje maskom. U sljedeća dva poglavlja opisani su različiti postupci transformacije intenziteta i prostornog filtriranja slika [2].

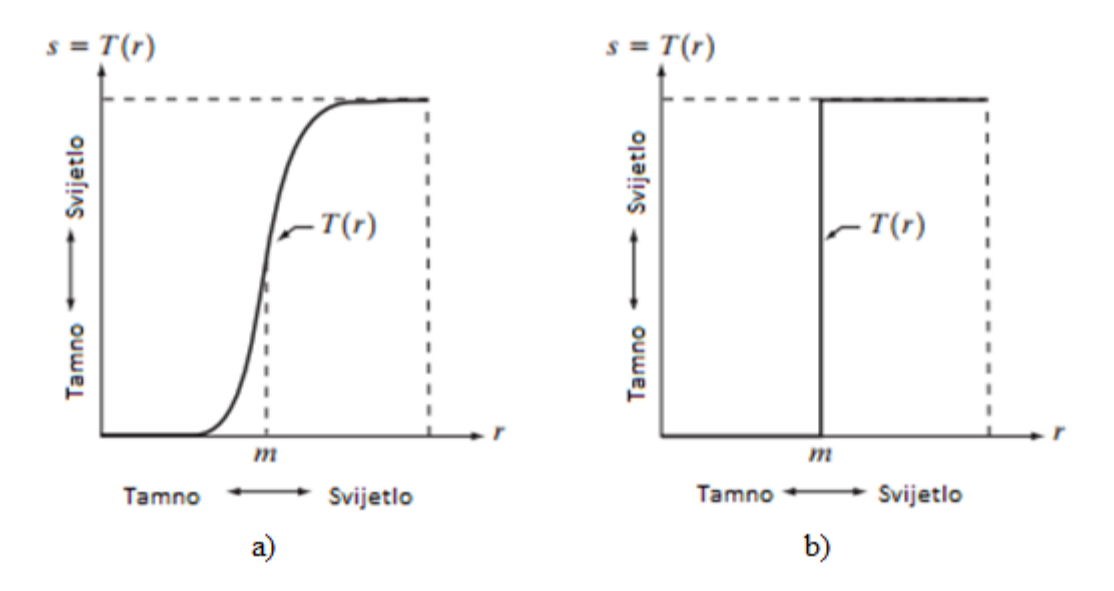

**Slika 2.1** Transformacijska funkcija razine sive za (a) poboljšanje kontrasta, (b) dobivanje binarne slike [2]

# <span id="page-9-0"></span>**3. POSTUPCI TRANSFORMACIJE INTENZITETA ELEMENATA SLIKE**

U ovom će poglavlju biti opisani neki najbitniji postupci transformacije inteziteta koji se primjenjuju u svrhu poboljšanja slike.

#### <span id="page-9-1"></span>**3.1 Logaritamska transformacija**

Logaritamska transformacija je operacija koja se vrši na jednom elementu slike. Prikazuje se kao

$$
g(x, y) = a * log [f(x, y) + 1]
$$
 (3-1)

Ova transformacija mali raspon razine sive kod originalne slike transformira u širi raspon. Koristi se za širenje spektra tamnih elemenata slike dok se svijetliji elementi slike komprimiraju. Glavna karakteristika ove transformacije je to što komprimira dinamički opseg slika s velikim varijacijama u elementima slike, to jest bavi se dinamičkim opsegom. Klasični primjer velikog dinamičkog opsega je Fourierov spektar. U digitalnoj obradi slike nerijetko je susretanje velikih spektra slike, od 0 do  $10^6$  bita. Procesiranje ovih brojeva računalu ne predstavlja nikakav problem, no dolazi se do komplikacije kada sliku takvog raspona treba prikazati na ekranu. On nije u mogućnosti vjerno prikazati široki spektar takvih veličina. Specifična Fourierova mreža će se prilikom prikaza izgubiti na ekranu.

Na slici 3.1.(a) koja je primjer logaritamske transfomacije Fourierovog spektra s veličinama od 0 do 1.5\*10<sup>6</sup> bita. Kada su ove veličine linearno skalirane za ekran 8-bitnog sustava, najsvijetliji element slike dominira ekranom zbog nižih razina spektra. Na slici 3.1.(b) je prikazan spektar nakon logaritamske transformacije gdje je a=1. Tada se raspon vrijednosti kreće od 0 do 6.2 koji se linearno skalirao za 8-bitni sustav. Vidljivost detalja je puno veća i vjernija nakon ovog postupka.

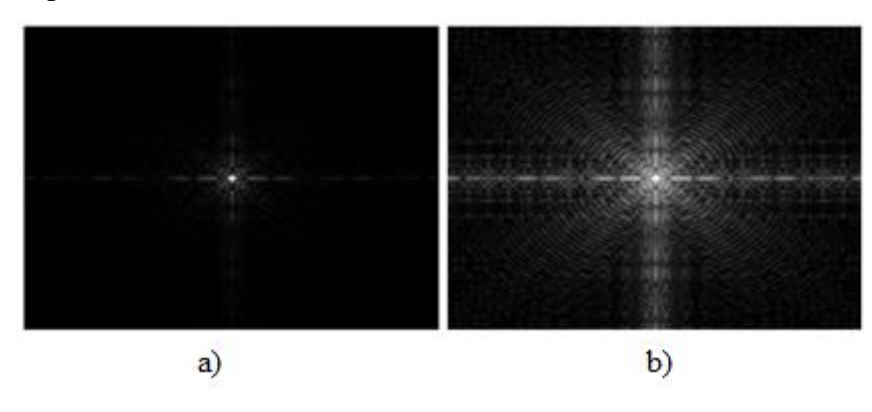

**Slika 3.1** (a) Originalni Fourierov spektar, (b) spektar sa slike a) nakon logaritamske transformacije uz a=1 [2]

#### <span id="page-10-0"></span>**3.2 Gama transformacija**

Gama transformacija predstavlja nelinearnu promjenu intenziteta. Može se predstaviti funkcijom

$$
g(x, y) = a * f(x, y)^{\gamma}
$$
\n
$$
(3-2)
$$

gdje su  $\alpha$  i γ pozitivne konstante. Kao i kod logaritamske transformacije, gama krivulje s različitim vrijednostima pretvaraju nizak raspon tamnih ulaznih vrijednosti u širi raspon izlaznih, što nije isto i za elemente slike viših vrijednosti.

Ova transformacija može biti linearna i nelinearna. Kod nelinearne transformacije funkciju karakterizira parametar γ  $\neq$  1. Na slici 3.2 vide se krivulje koje su ovisne o γ. Ako je γ<1 usko područje malih intenziteta na ulaznoj slici prebacuje u šire područje intenziteta na izlaznoj slici, tj. transformirana slika je svjetlija od originala. Kod γ>1 dolazi do obrnutog efekta, što znači da je transformirana slika tamnija od originala. U slučaju γ=1 dolazi do promjene svjetline, linearno se mijenjaju sve vrijednosti na skali sivog. Ovakve transformacije se rade kako bi se poboljšala kvaliteta slike, no i zbog nelinearnih karakteristika prikaza slike na zaslonu katodne cijevi [2]. Učinak se može vidjeti na slici 3.3.

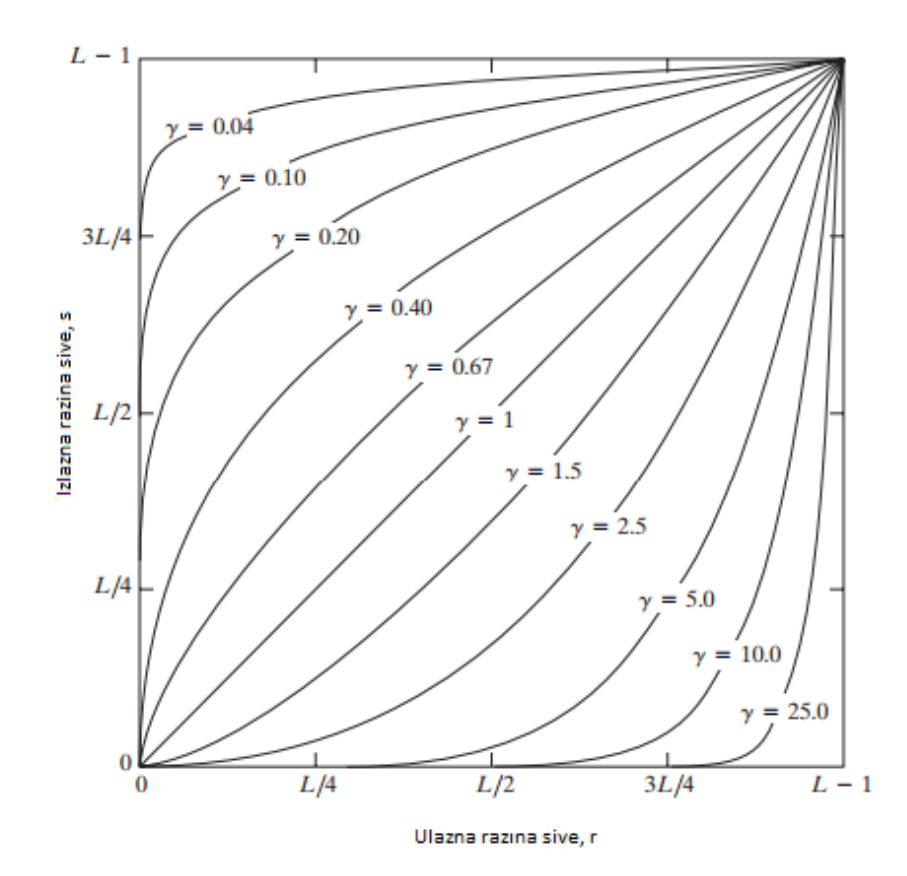

**Slika 3.2** Odnos ulaznih i izlaznih intenziteta za različite vrijednosti parametra γ kod gama transformacije [2]

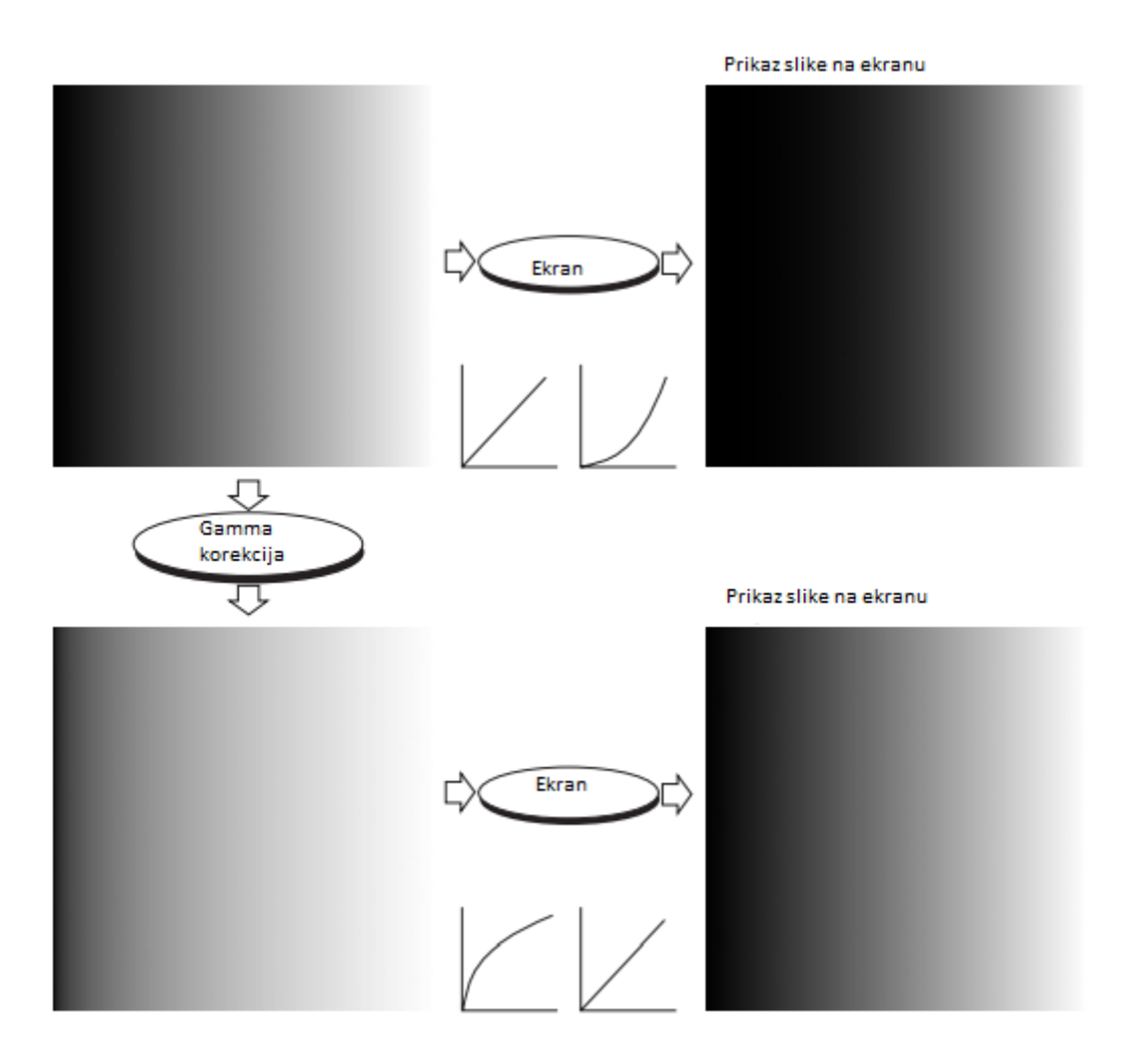

**Slika 3.3** Uskopojasna linearna slika prikazana na ekranu te njezina korekcija gama transformacijom [2]

Gama korekcija je važna ukoliko je bitno prikazati točno sliku na monitoru. Slike koje nisu ispravno transformirane mogu izgledati blijeđe ili tamnije, što korisniku ne ide u prilog. Točna reprodukcija boja zahtjeva određeno znanje o gama korekciji zbog toga što promjena gama transformacije mijenja količinu svjetline, a isto tako i udio zelene, plave i crvene boje.

U zadnjih par godina gama korekcija je dobila na popularnosti zbog primjene za digitalne slike u komercijalne svrhe *world wide web-a*. Normalno je da će slika napravljena za popularnu web stranicu biti pogledana više milijuna puta uz više tisuća različitih monitora i postavki. Neki sustavi imaju ugrađenu parcijalnu gama korekciju s kojom je slika kreirana, s čime se problem komplicira dalje. Uzimajući u obzir ova ograničenja, svaki put kada se slika prikazuje na web stranici sliku treba preprocesirati gama korekcijom kako bi ona prikazivala neki "prosjek" slike na različitim monitorima i sustavima koji su na tržištu [2].

#### <span id="page-12-0"></span>**3.3 Izmjena histograma**

Histogram slike s  $L$  mogućih razina intenziteta u području  $[Lmin, Lmax]$  je diskretna funkcija

$$
h(r_k) = n_k \tag{3-3}
$$

 $r_k$  je k-ta razina intenziteta, a  $n_k$  je broj elemenata slike koji imaju tu razinu intenziteta. Često se koristi normalizirani histogram

$$
p(r_k) = \frac{h(r_k)}{\sum n_k} = \frac{n_k}{n}
$$
\n(3-4)

gdje je n ukupan broj elemenata slike ( $n = M x N$  za sliku dimenzija  $M x N$ ). Suma svih komponenta za normalizirani histogram je jednaka 1.

Histogrami su baza mnogobrojnih tehničkih operacija u prostornoj domeni. Manipulacija histograma je efektivna metoda poboljšanja slike. Pored pružanja korisne statistike slike, informacije svojstvene histogramima također su korisne u drugim postupcima obrade slike kao što su sažimanje slike i segmentacija. Histogrami su jednostavni za korištenje te se mogu koristiti s jednostavnim hardverskim implementacijama, čime su postali popularni alat za obradu slike u stvarnom vremenu [2].

Kao uvod u ulogu histograma u poboljšanju digitalne slike, na slici 3.4 prikazane su slike peludi na 4 različita načina: tamna slika, svijetla slika, slika s mali kontrastom, slika s velikim kontrastom. Desna strana slike prikazuje histograme pripadajućih slika. Horizontalna linija odgovara vrijednostima razine sive dok vertikalna odgovara vrijednostima

$$
h(r_k) = n_k \quad \text{ili} \quad p(r_k) = n_k/n \tag{3-5}
$$

ako su vrijednosti normalizirane.

Vidi se da se na tamnoj slici vrijednosti elemenata slike pretežito nalaze oko nižih vrijednosti razine sive (tamnijih vrijednosti). Suprotno, komponente svijetle slike pristrano vuku ka svijetlijoj (višoj) strani razini sive. Slika s niskim kontrastom će imati mali i uzak histogram koji će biti centriran oko sredine ljestvice. Za monokromatsku sliku ovo rezultira tupom i isprano sivom izgledu slike. Na kraju se vidi slika s visokim kontrastom, čije komponente histograma pokrivaju širok spektar na razini sive boje i nadalje raspodjela piksela nije daleko od uniformnog s vrlo malo vertikalnih linija koje su višlje od ostalih. Razumno je zaključiti da slika čiji se

elementi slike šire kroz cijelu skalu razine sive boje ima tendenciju ravnomjerne distribucije na histogramu, te će s time imati visoki kontrast.

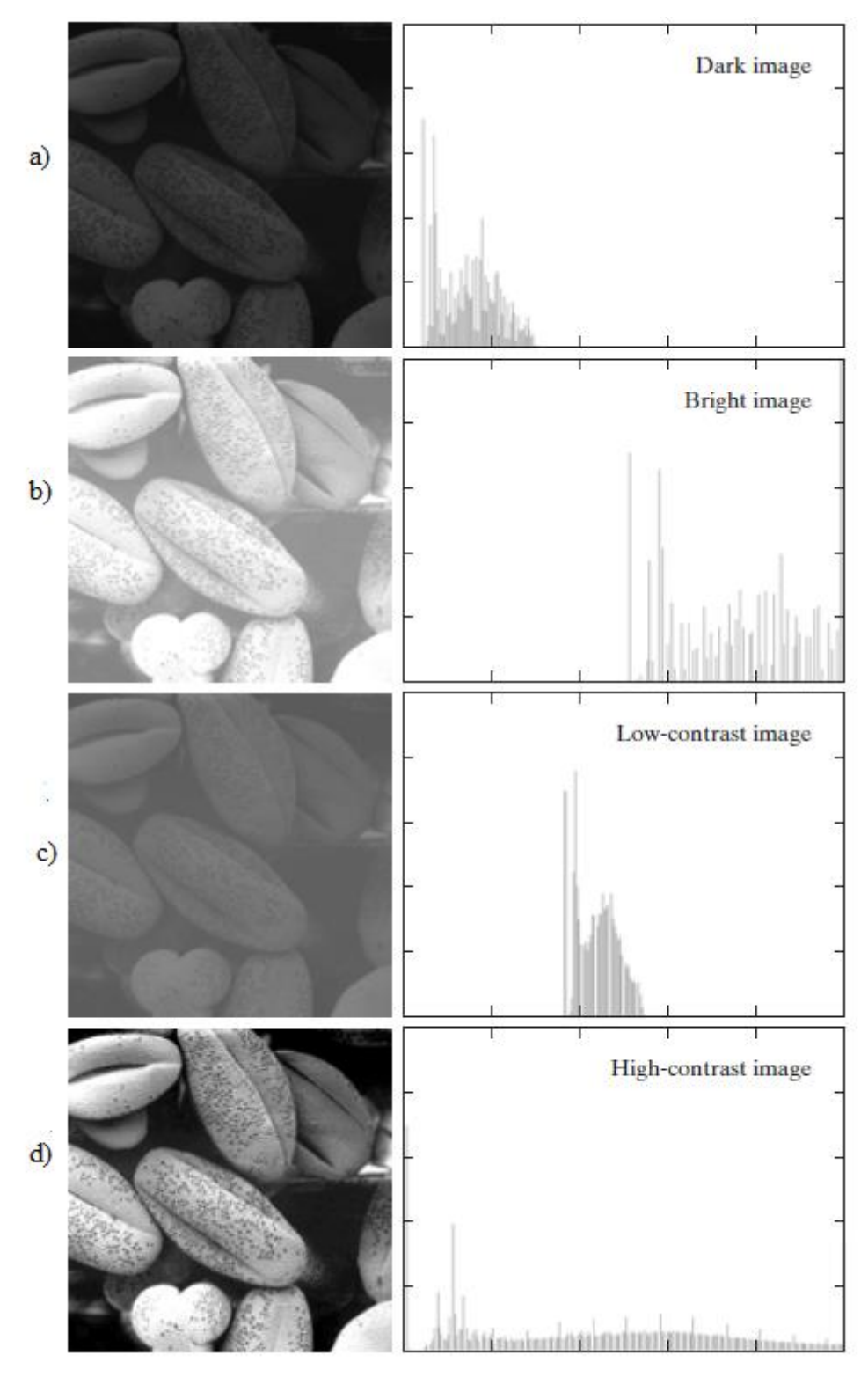

**Slika 3.4** Slika peludi (a) tamna slika, (b) svijetla slika, (c) slika s malim kontrastom, (d) slika s velikim kontrastom [2]

#### <span id="page-14-0"></span>**3.4 Ujednačavanje histograma**

Ujednačavanje histograma je standardni postupak za poboljšanje kvalitete slike. Provodi se prema sljedećem izrazu:

$$
S_k = \sum_{j=1}^k p(l_j) = \sum_{j=1}^k \frac{n_j}{n}
$$
 (3-6)

 $S_k$  je novi parametar koji određuje novu vrijednost  $k$ -tog intenziteta *l'k* prema izrazu

$$
l'k = s_k * L_{max} \tag{3-7}
$$

Što točno znači ujednačavanje? Kod procesuiranja slika boje se nastoje prilagoditi na čitavoj domeni boja tako da se gradi tablica ferkvencija u kojoj se za pojedinu boju određuje ferkvencija ponavljanja na cijeloj slici. Nakon toga se za svaki element slike određuje nova boja koja preslikava ferkvencije te boje ali na cijeli mogući interval boja. Formula koja to točno prikazuje je [3]

$$
boja(x, y) = \frac{frekvencijaBoje(x, y) - minFrek}{maksFrek - minFrek} * brojBoja
$$
 (3-8)

gdje su: boja  $(x,y)$  – nova boja koja preslikava ferkvencije određene boje na cijeli spektar mogućih boja;

frenkvencijaBoje - broj ponavljanja boje u slici;

minFrek - minimalni broj ponavljanja neke boje u slici; maksFrek - maksimalni broj ponavljanja neke boje u slici; brojBoja - broj različitih boja u slici ;

Na slikama 3.5 i 3.6 zorno je prikazano što se događa tokom ujednačavanja histograma. Lijevo su slike a desno histogrami, na apscisi je pojedina boja, a na ordinati koliko puta se ta boja pojavljuje. Prema slici 3.5 je vidljivo da su objekti na slici većinom slični te ih je teško razaznati. Nakon toga, na slici 3.6, prikazana je slika s ujednačenim histogramom gdje se lako prepoznaju objekti te su znatno oštriji. Histogram ujednačene slike se proteže nad cijelom skalom boja.

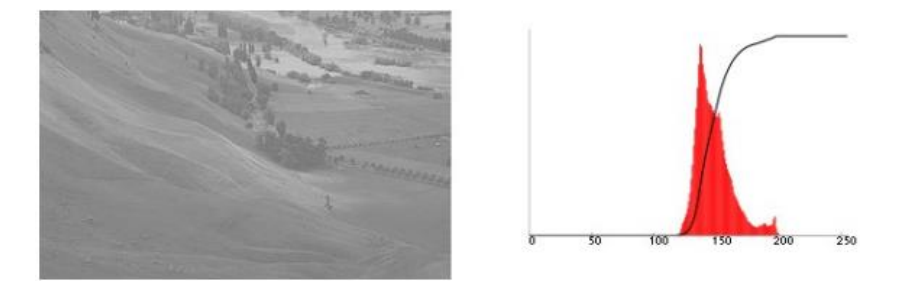

**Slika 3.5** Slika s neujednačenim histogramom i njezin histogram [3]

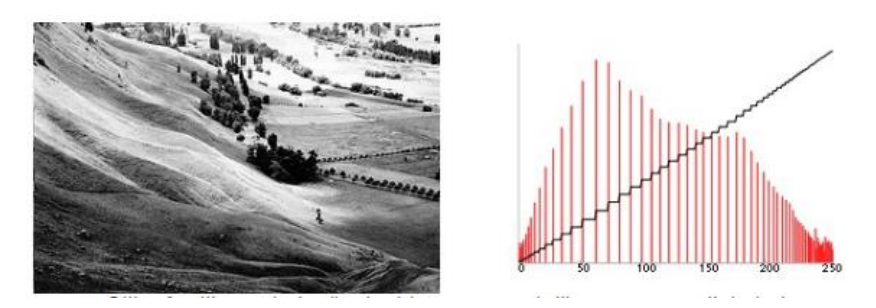

**Slika 3.6** Slika s ujednačenim histogramom i njezin histogram [3]

Ujednačavanje histograma (engl. *histogram matching*) automatski određuje funkciju transformacije koja teži tome da izlazna slika ima ujednačeni histogram. Kada je automatsko poboljšanje željeno ovo je dobar pristup zbog toga što su rezultati ove tehnike predvidljivi i zbog toga što je implementacija jednostavna. Metoda koja se koristi za generiranje procesuirane slike koja ima odreĎeni oblik histograma se zove specificiranje histograma *(*engl. *histogram specification)*

#### **Usporedba izmeĎu ujednačavanja i specifikacije histograma**

Na slici 3.7 prikazan je Mars uslikan od strane NASA-e, dok je s desne strane pripadajući histogram. Slikom dominiraju veća, tamna područja, rezultirajući histogramom čije su karakteristike predstavljene velikom koncentracijom na nižim, tamnijim djelovima. Na prvi pogled ova se slika čini kao dobar kandidat za tehniku ujednačavanja histograma, kako bi detalji u tamnijim područjima bili lakše vidljivi. Nadalje će se pokazati kako nije dobro suditi na prvi pogled.

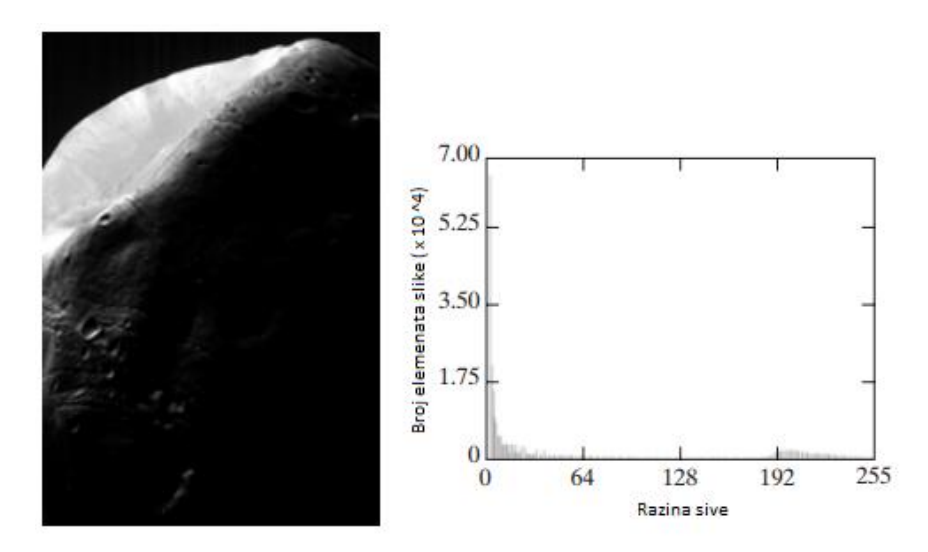

**Slika 3.7** Slika Marsa s Mjeseca i pripadajući histogram [2]

Na slici 3.8.(a) je prikazana transformacijska linija ujednačavanja histograma sa slike 3.7. Najvažnija karakteristika ove transformacijske funkcije je brzina promjene na skali sivog od 0 do 190. Ovo je uzrokovano velikom koncentracijom elemenata slike blizu 0 u ulaznom histogramu. Kada se ta transformacija primijeni na razine ulazne slike kako bi se dobila slika s ujednačenim histogramom, konačni učinak je taj da se vrlo uzak interval tamnih elemenata slike pridruži (mapira) gornjem dijelu skale sivog na izlaznoj slici [2].

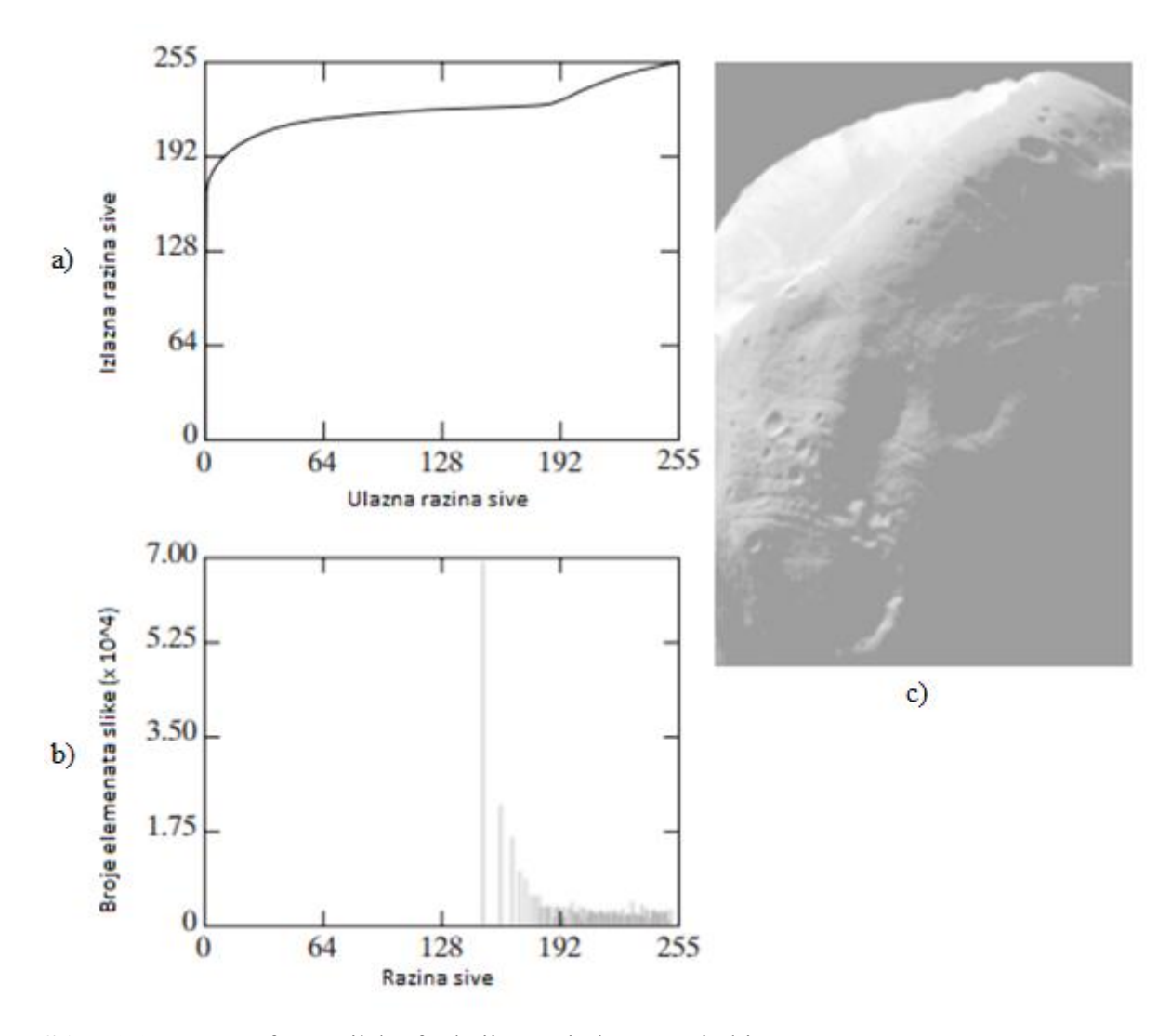

**Slika 3.8** (a) Transformacijska funkcija za ujednačavanje histograma, (b) histogram slike, (c) slika s ujednačenim histogramom [2]

Zbog brojnih elemenata slike koji se nalaze u određenom intervalu kao rezultat očekuje se svijetla sliku ispranog izgleda, što smo i dobilo (prema slici 3.8.(c)). Primjećuje se histogram isprane slike, te se uočavamo pristranost drugoj polovici histograma. Došlo je do problema kod transformacije zbog velike količine elemenata slike blizu razine 0 ulazne slike. Pravi pristup obrađivanju ove slike bi bio da pokušamo ukloniti to svojstvo.

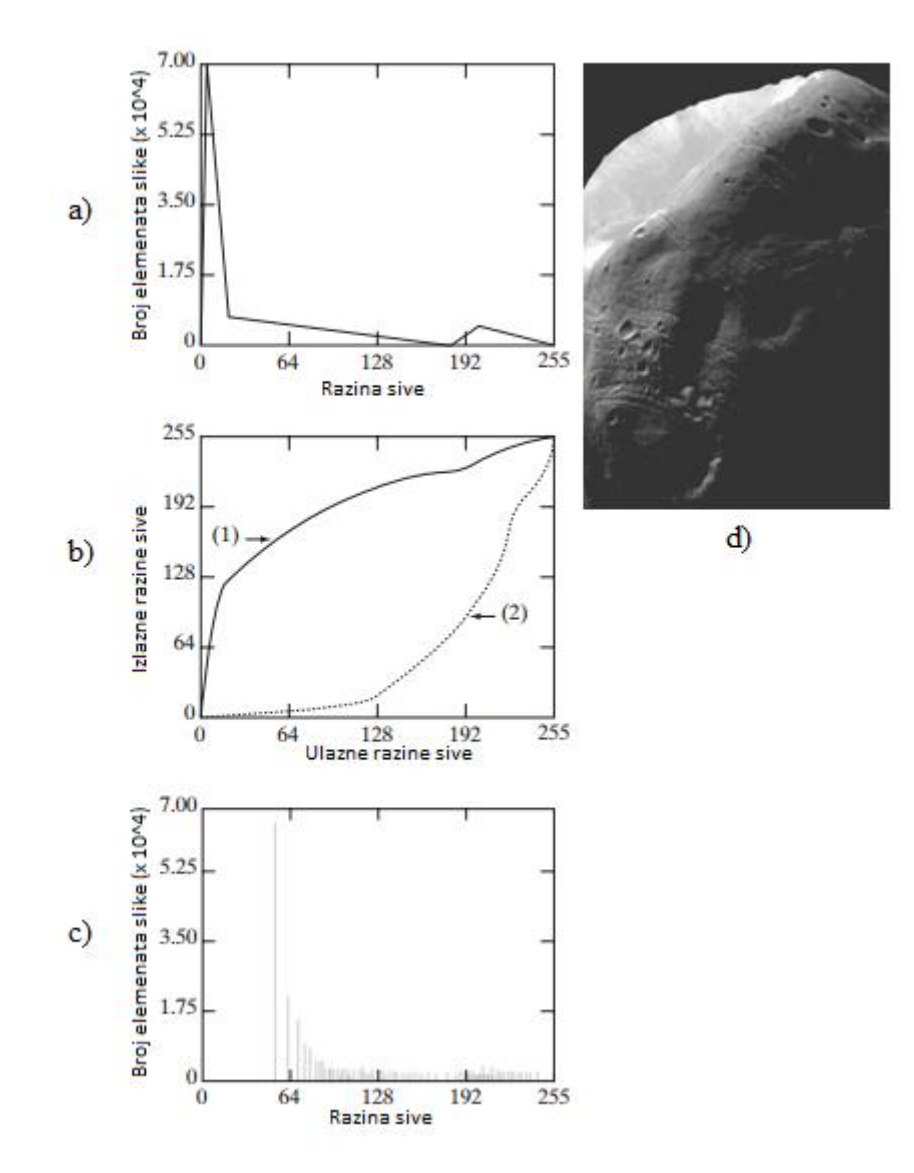

**Slika 3.9** (a) Specificirani histogram, (b) krivulje histograma, (c) ujednačeni histogram slike, (d) poboljšana slika [2]

Na slici 3.9 vidi se ručno specificirana funkcija koja zadržava osnovni oblik originalnog histograma, ali ima blaži prelazak tamnih razina na ljestivici sive boje. Dobivanje željenog histograma se odvija primjenom ove funkcije na 256 jednako razmaknutih diskretnih veličina. Poboljšana slika je rezultat transformacije slike s ujednačenim histogramom sa slike 3.8. Razina kvalitete između slike ujednačenog histograma i slike specificiranog histograma je evidentna usporeĎujući ih. Treba primjetiti kako je bila potrebna samo mala promjena u originalnom histogramu kako bi se dobila značajna promjena kvalitete slike. Najrazličitija karakteristika posljednjeg histograma u odnosu na njemu prethodni je kako je došlo do prebacivanja ka svijetlijoj razini ljestvice, što je i bio cilj. U svakom slučaju nema pravila u biranju tehnika obrađivanja slika, važno je dobiti što bolju kvalitetu [2].

#### <span id="page-18-0"></span>**4. POSTUPCI PROSTORNOG FILTRIRANJA SLIKE**

Ove operacije (postupci) se vrše nad vrijednostima grupe elemenata slike oko obrađivanog elementa slike  $(x, y)$  (u susjedstvu) i pripadajućih vrijednosti određene podslike koja je iste veličine kao i susjedstvo nad kojim se operacija vrši. Ta podslika se naziva maska, filtar, kernel, prozor, uzorak, od kojih su prva 3 naziva prevladavajuća u terminologiji digitalne obrade slika. Vrijednosti unutar maske se nazivaju koeficijenti [2]. Na slici 4.1 prikazan je princip rada 2D prostornog filtriranja. Proces se odvija tako da se pomiće maska filtra od točke do točke u slici. Na svakoj točki  $(x, y)$  odaziv tog filtra je izračunat uz upotrebu predefinirane veze. Za linearno prostorno filtriranje odaziv maske je izračunat sumom produkata koeficijenata filtra i pripadajućih elemenata slike zahvaćenih maskom filtra.

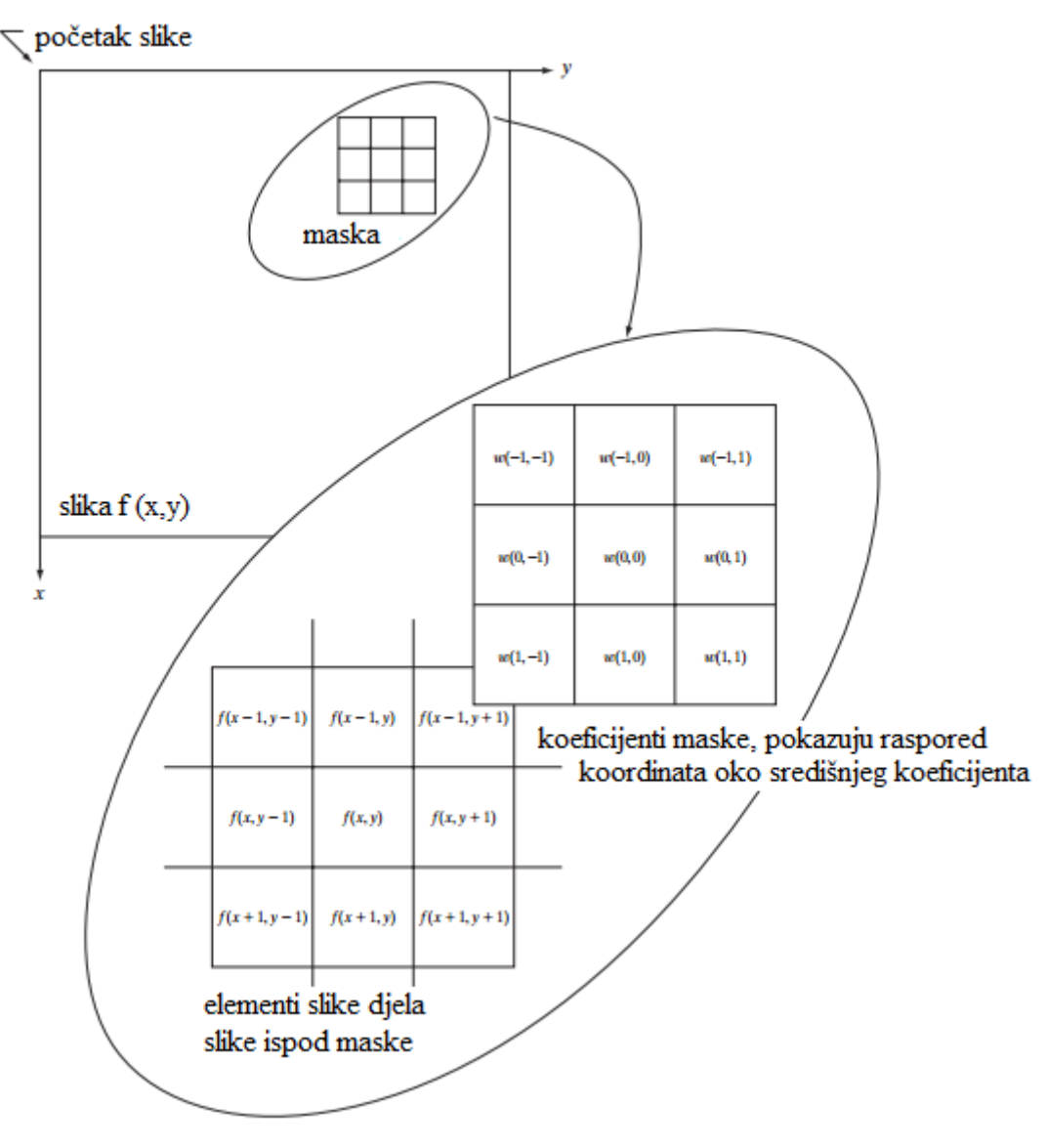

**Slika 4.1** Princip rada 2D prostornog filtriranja [2]

Za masku sa slike 4.1 veličine  $3x3$  s odazivom  $R$ , linearno filtriranje je predstavljeno formulom

$$
R = w(-1,-1)f(x-1,y-1) + w(-1,0)f(x-1,y) + ... + w(0,0)f + ...
$$
  
+w(1,0)f(x+1,y) + w(1,1)f(x+1,y+1) (4-1)

Može se primjetiti da koeficijent  $w(0,0)$  množi element slike  $f(x, y)$ , pokazujući da je maska filtra centrirana na element slike  $(x, y)$ . Razmotrimo masku veličine  $m x n$ , pretpostavljajući da je  $m = 2a + 1$  i  $n = 2b + 1$ , gdje su a i b brojevi iz skupa prirodnih brojeva. Fokus će u ovom radu biti na maskama neparnog reda, ne uzimajući u obzir maske filtra veličine 1x1. Općenito, linearno prostorno filtriranje slike f veličine  $MxN$  s maskom filtra  $m \times n$  prikazujemo danim izrazom [2]:

$$
g(x,y) = \sum_{s=-a}^{a} \sum_{t=-b}^{b} w(s,t) f(x+s, y+t)
$$
 (4-2)

kako bi generirala cijela filtrirana slika jednadžba mora biti provedena za  $x = 0,1,2...$ ,  $M - 1$  te  $y = 0,1,2,..., N-1$ . Na ovaj način se osigurava da će se proces provesti za svaki element slike. U navedenoj jednadžbi maska filtra ima dimenzije  $s \times t$ . Proces linearnog filtriranja u gornjoj jednadžbi sličan je konceptu u ferkvencijskoj domeni, nazvan konvolucija te se linearno prostorno filtiranje naziva konvolucija slike s maskom. Uz to se i filtri maske nazivaju konvolucijski filteri ili konvolucijske maske. Nelinearni filteri također rade na principu susjedstva , princip rada gibanja maske kroz sliku je isti .

Za primjer jednodimenzionalnog prostornog filtriranja pretpostavimo jednodimenzionalni signal  $a = [2 \ 26 \ 43 \ 112 \ 110 \ 86 \ 42 \ 54]$  te na njega primjenimo niskopropusni filtar s maskom  $h = [0.5 \ 0.5]$  koji rezultira signalom  $aL = [1 \ 14 \ 34.5 \ 77.5 \ 111 \ 98 \ 64 \ 48]$ . Za visokopropusni filtar s maskom  $g = [-0.5 \ 0.5]$  odziv je  $aH = [1 \ 12 \ 8.5 \ 34.5 \ -1 \ -12 \ -1]$ 22.6. Odziv se dobio tako što se signal "prekrio" maskom niskopropusnog filtra s time da je početni koeficijent maske izvan signala. Množenjem koeficijenta maske filtra s elementom signala kojeg taj koeficijent "prekriva" dolazi se do prvog elementa signala filtiriranog niskopropusnim filtrom. Nadalje maska se pomiče u desno te ona sada prekriva dva elementa signala. Opet se množe "prekriveni" elementi s koeficijentima maske filtra nakon čega se ti umnošci zbrajaju. Time se dobiva drugi element niskopropusno-filtriranog signala. Postupak se nastavlja po istom principu za sve elemente signala  $a$  za oba filtra.

#### <span id="page-20-0"></span>**4.1 Niskopropusno filtriranje**

Kao i kod analognih signala, filtriranje znači prigušivanje određenog dijela frekvencijskog spektra signala. Ovisno o namjeni analize, neke ferkvencije su od veće važnosti od drugih. Niskopropusni filtri se upotrebljavaju za zaglaĎivanje, zamućivanje te smanjenje šuma na digitalnim slikama. Zaglađivanje se koristi kao predobrada, kao što je uklanjanje sitnih detalja iz slike prije izdvajanja objekata i premošćivanja malih praznina u linijama i krivuljama. Redukcija šuma se može provesti zamućivanjem s linearnim filtrom kao i s nelinearnim. Linearni prostorni filter za izlaz daje prosjek elemenate slike koji su sadržani u susjedstvu. Ideja iza ovih filtera je jednotavna. Svaki element slike u slici zamjenjuje svoju vrijednost prosječnom razinom sive u susjedstvu definiranom maskom filtra, što rezultira slikom sa manje oštrim prijelazima u razinama sive. Budući da se slučajni šum obično sastoji od oštrih prijelaza u razinama sive, najočitije riješenje je smanjenje šuma. Međutim, rubovi nose također karakteristiku oštrih prijelaza, tako da filteri imaju neželjene sporedne efekte (zamućivanje rubova) [2].

#### <span id="page-20-1"></span>**4.1.1** *Moving average* **filter**

Kovolucijska maska za "*moving average*" filter veličine M x N sadrži koeficijente koji se računaju prema

$$
h(m,n) = \frac{1}{M*N} \tag{4-3}
$$

koji kao rezultat daju srednju vrijednost intenziteta elemenata originalne slike u  $M x N$ susjedstvu elementa na poziciji  $(x, y)$ .

Na slici 4.2 vide se 2 niskopropusna filtra koji zamućuju, omekšavaju sadržaj slike.

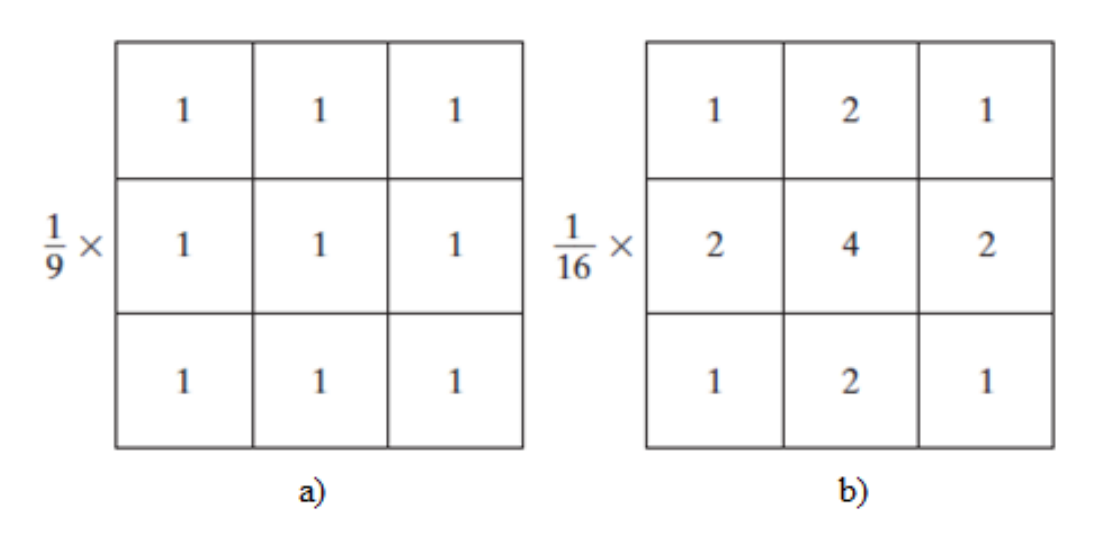

**Slika 4.2** (a) Maska *moving average* filtra, (b) maska *weighted average* filtra [2]

Upotreba prvog filtra za rezultat daje srednju vrijednost elemenata slike ispod maske filtra Može se primjetiti kako su koeficijenti filtra svi veličine 1 zbog učinkovitosti računanja. Na kraju filtriranja cijela slika je podjeljena sa 9. Maska veličine  $m \times n$  će imati normalizacijsku konstantu jednaku recipročnoj vrijednosti umnoška broja elemenata maske. Prostorno filtriranje u kojem su svi koeficijenti jednaki se nekad naziva i *box filter.*

Druga maska na slici 4.2 daje odziv koje se naziva *weighted average***,** koristi se ta terminologija kako bi ukazalo da se radi o maski filtra s različitim koeficijentima, što nekim elementima slike daje drugačiju "težinu" u usporedbi s drugima. Element slike u središtu maske je pomnožen s većom vrijednošću nego bilo koji drugi dajući mu više važnosti od drugih u računanju "srednje" vrijednosti. Ostali elementi slike su obrnuto ponderirani kao funkcija njihove udaljenosti od centra maske. Dijagonalni su dalje od centra maske u odnosu na ortogonalne susjede, što im donosi "manju" težinu od neposrednih susjeda središnjeg elementa slike. Ovaj način filtriranja gdje središnja točka ima najveću težinu, a ostalim koeficijentima maske se vrijednost smanjuje s povećanjem udaljenosti od središta je pokušaj da se smanji zamućivanje u procesu "mekšanja" oštrih prijelaza. Inače, u praksi je teško razaznati dali je upotrijebljena maska s jednakim ili različitim koeficijentima, zbog toga što su prostori koje ove maske zahvaćuju jako mali[2].

Na slici 4.3 prikazana je originalna slike i 5 slika dobivenih filtriranjem originalne slike *moving average* filtrima reda n=3,5,9,15 i 35. Za n=3 vidi se neznatno zamućenje cijele slike, detalji su gotovo isti bez vidljive promjene. Za primjer 3x3 i 5x5 maske, malo slovo "a" i "sitni zrnati" šum pokazuju značajno zamućenje u odnosu na ostatak slike. Pozitivan rezultat je to što je šum manje izražen. Primjetimo kako su granice likova i krugova ugodno izglađene. Obrađena slika za n=5 je vrlo slična kao prethodna, no s blagim daljnjim povećanjem zamućenja. Kod n=9 vidi se dosta više zamućenja, gdje crni krug nije sličan nijednome sa prijašnjih usporedba, ilustrirajući efekt stapanja koji se manifestira zamućenjem kada se ovakvi filteri primjene na objekte čiji se sadržaj sastoji od sličnih razina sive kao što posjeduju susjedni elementi slike**.** Značajno je zamućivanje postignuto u daljnjim slikama. Kod n=15 i n=35 rezultati su ekstremni s obzirom na veličine objekata u slici. Ova vrsta pretjeranog zamućenja se koristi kako bi se uklonili mali predmeti u slici. U zadnjoj slici, 3 najmanja kvadrata, 2 najsvijetlija kruga i većina pravokutnih oblika su se stopili u pozadinu. Ovdje se vid i naglašena crna granica na rubovima slike. Ona je rezultat punjenja granice originalne slike s 0 (crna boja). Ovaj efekt je u potpunosti nepoželjan za slike izglađene većim filtrima.

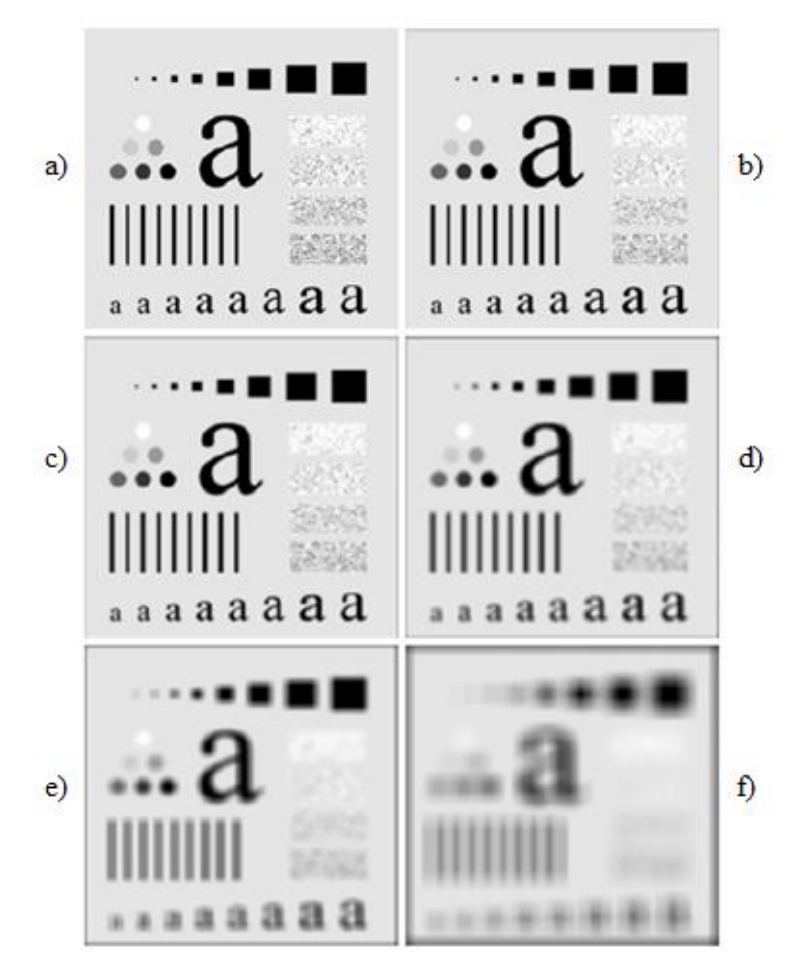

**Slika 4.3** (a) originalna slika, (b) slika filtrirana *moving average* filtrom reda n=3, (c) slika filtrirana *moving average* filtrom reda n=5, (d) slika filtrirana *moving average* filtrom reda n=9, (e) slika filtrirana *moving average* filtrom reda n=15, (f) slika filtrirana *moving average* filtrom reda n=35 [2]

#### <span id="page-22-0"></span>**4.1.2 Gaussov filter**

Gaussov filter je filtar koji se koristi za stvaranje sjene na slici i za korištenje *antialiasinga* na rubovima. Može se upotrijebiti kako bi se smanjila razlika između susjednih elemenata slike koja se vidi pri redukciji zrnatosti. Filtri zamućenja osim što smanjuju razliku boja između susjednih elemenata slike, mogu se koristiti i za specijalne efekte. Gaussov filtar je samo jedan od brojnih filtera koji se koriste za manipulaciju slika. Koeficijenti Gaussovog filtra računaju se prema

$$
h_a(m,n) = e^{\left[\frac{(m^2 - n^2)}{2 \times \sigma^2}\right]}
$$
 (4-4)

$$
h (m, n) = \frac{h_g (m, n)}{\sum_{m=1}^{M} \sum_{n=1}^{N} h_g (m, n)}
$$
(4-5)

18

gdje je  $\sigma$  standardna devijacija koja određuje širinu Gaussove funkcije. Veličinom konvolucijskog kernela  $(M x N)$  i vrijednošću  $\sigma$  kontrolira se razina zaglađivanja rubova i uklanjanja detalja šuma. Promjer od 4 do 8 elemenata slike omekšava rubove. Maksimalni promjer od 250 elemenata slike Gaussovog filtra daje srednju vrijednost u području na kojem je filtar primjenjen.

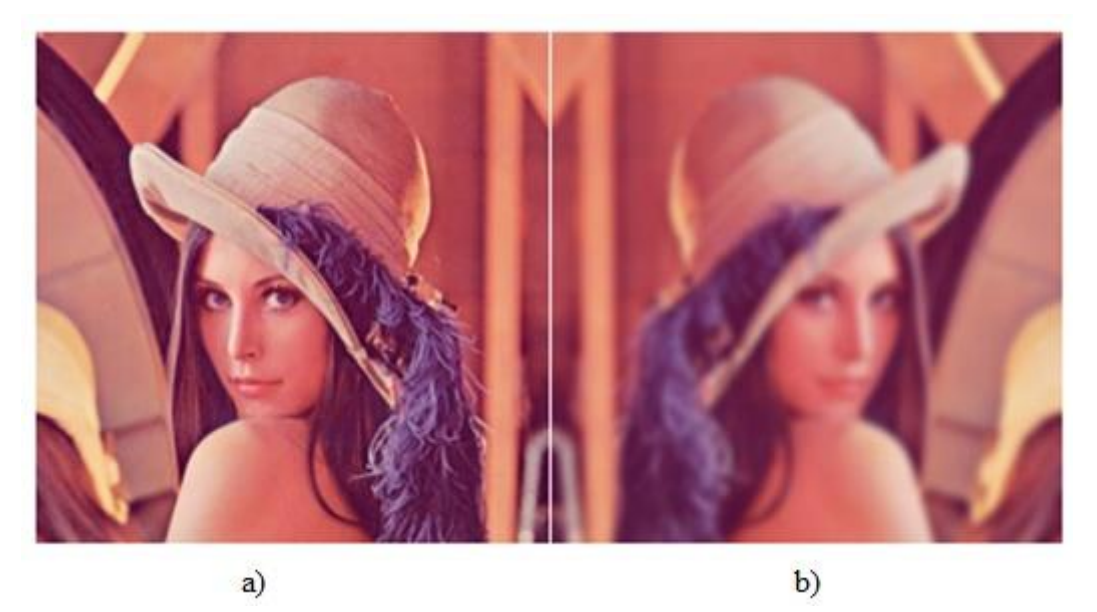

**Slika 4.4** (a) originalna slika, (b) Gaussov filter radiusa 4 piksela s horizontalnim zrcaljenjem primjenjen na sliku (a) [4]

#### <span id="page-23-0"></span>**4.1.3 Medijan filter**

Ovaj filter spada pod grupu nelinearnih statističkih filtera čiji se odaziv temelji na rangiranju elemenata slike u prostoru koji je obuhvaćen filtrom, te tada zamjenom središnjeg elementa slike elementom koji ima najvišu srednju rangiranjem. Medijan, kako i ime kaže, zamjenjuje elemente slike središnjim elementom rangiranog susjedstva tog elementa. Dosta je popularan jer ima odlične sposobnosti smanjena odnosa signal/šum sa znatno manjim zamućenjem od linearnih filtera slične veličine. Medijan filteri su posebno učinkoviti u prisutnosti impulsnog šuma, još nazvanog i "sol i papar" šum (zbog svog izgleda, crne i bijele točke nanizane na slici). Medijan skupa vrijednosti  $\xi$  je takav da su pola vrijednosti u skupu manje ili jednake  $\xi$ , a druga polovica veće ili jednake  $\xi$ . U svrhu filtriranja medijan filtrom na odreĎenoj točki najprije se sortiraju elementi slike i njegovo susjedstvo. Zatim se odredi medijan, te se dodjeli elementu slike. Na primjer, u 3x3 susjedstvu medijan je na 5. najvećoj vrijednosti, za 5x5 susjedstvo medijan je na 13. najvećoj vrijednosti itd... Kada je više vrijednosti u

susjedstvu iste veličine sve jednake veličine su grupirane. Primjera radi, na susjedstvu veličine 3x3 su vrijednosti (10, 20 ,20 ,20 ,15 ,20 ,20 ,25 ,100) one su grupirane (10 ,15 ,20 ,20 ,20 ,20 ,20 ,25 ,100) dajući rezultirajući medijan veličine 20 [2].

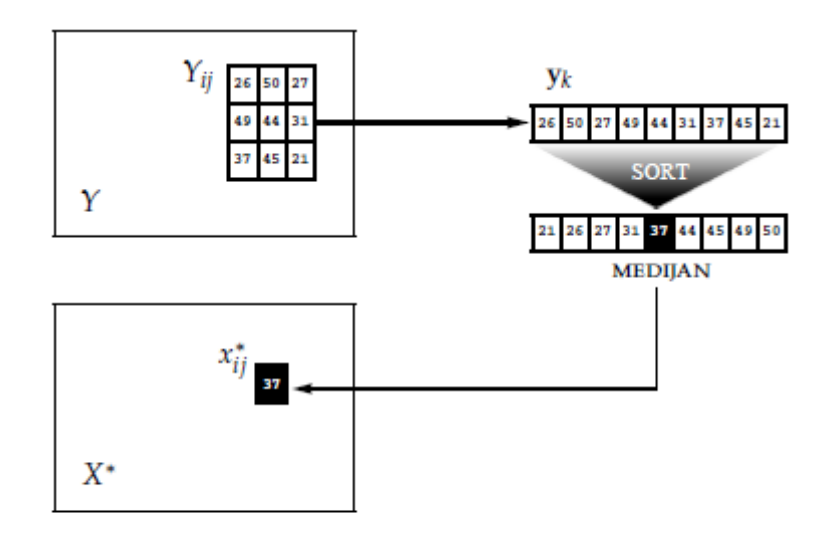

**Slika 4.5** Shema medijan filtra [5]

Dakle glavna funkcija medijan filtera je priklanjenje točaka s izrazitim, različitim razinama sive svojem susjedstvu. Izolirani djelovi piksela koji su svijetliji ili tamniji u odnosu na svoje susjede i čiji je prostor manji od jedne polovice veličine filtera su eliminirani od strane  $n \times n$  medijan filtra. U ovom slučaju eliminirani znači izmjenjeni na srednju vrijednost svojeg susjedstva. Medijan predstavlja 50%-ni rangirani skup brojeva, ali treba se sjetiti osnovne statistike gdje se rangiranje koristi u mnogim drugim primjenama. Na primjer, koristeći 100% tni rezultat takozvanim *max filtrima*, što je korisno u pronalaženju najsvjetlije točke u slici. Odaziv 3x3 max filtra je prikazan

$$
R = \max \{ zk | k = 1, 2, \ldots 9 \}
$$
 (4-6)

0%-tni filter je *min filter* koji se koristi za suprotnu radnju [2].

Na slici 4.6 primjer (a) prikazuje rentgensku sliku pločice teško oštećene sol i papar šumom. Kako bi ilustrirali superiornost filtriranja medijan filtrom, primjer (b) je slika koje je rezultat filtiranja oštećene slike sa 3x3 *moving average* filtrom, dok je primjer (c) rezultat filtriranja originalne slike medijan filterom veličine 3x3. Slika procesuiranja *average filterom* ima manje vidljivog šuma no i dalje je zamućena. Superiornost medijan filtra u usporedbi s *average* filtrom je svakako evidentna. U svakom slučaju medijan filter je za ovaj slučaj mnogo bolji, (za sol i papar šum).

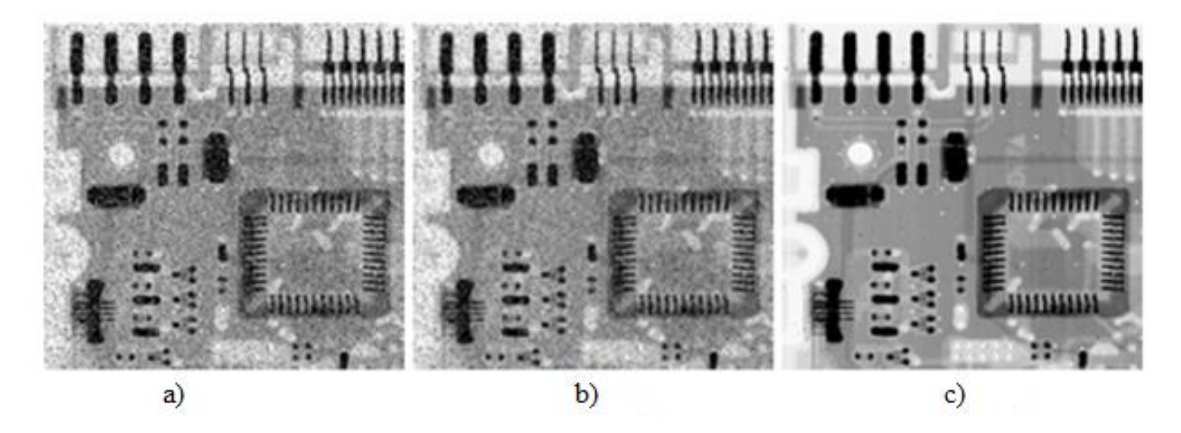

**Slika 4.6** a) Rentgenska slika pločice sa "sol i papar" šumom, b) slika filtrirana 3 x 3 average filtrom, c) slika filtrirana medijan filtrom [2]

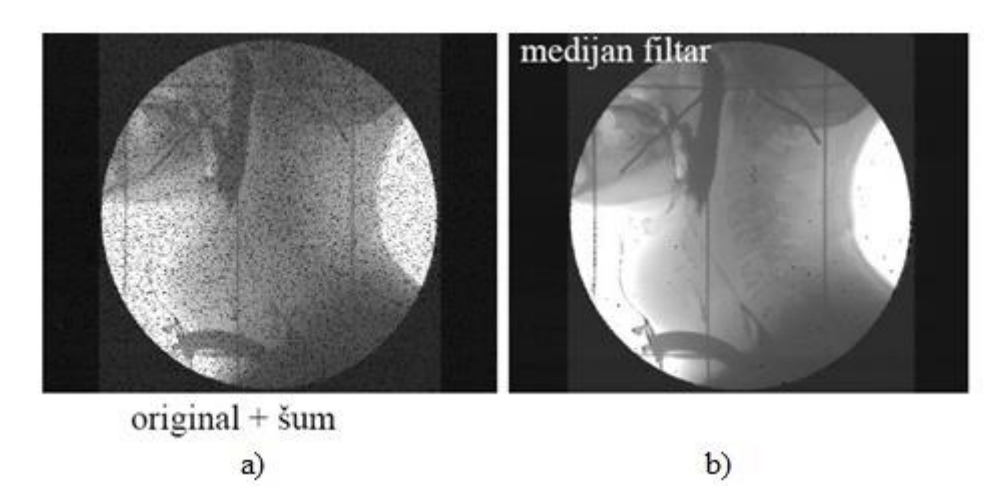

**Slika 4.7** Moć medijan filtra, (a) originalna slika zahvaćena "sol i papar" šumom, (b) slika filtrirana medijan filtrom [1]

Na slici 4.7 vidimo originalnu rentgensku sliku zahvaćenu sol i papar šumom te sliku filtriranu medijan filtrom. Pročišćenje je evidentno stoga ga ne treba ni komentirati posebno.

### <span id="page-25-0"></span>**4.2 Visokopropusno filtriranje**

Glavni cilj visokopropusnog filtriranja je isticanje detalja na slici ili poboljšanje vidljivosti detalja koji je zamućen bilo greškom ili kao prirodni učinak određene metode u generiranju slike. Upotreba izoštravanja digitalne slike varira, a uključuje aplikacije od elektroničkog tiska, medicinskih slika, te onih u vojnim sustavima. Ovo podpoglavlje se bavi različitim načinima oblikovanja i provedbe oštrenja upotrebljavajući digitalnu diferencijaciju. U osnovi, snaga reakcije operatora derivacije proporcionalna je stupnju diskonuiteta slika na kojem je operator apliciran. Diferencijacija slika pojačava rubove i druge diskonuitete (poput šuma) te

smanjuje važnost područja s malim varijacija vrijednosti razine sive. Rubovi se mogu otkriti preko primjene filtra čiji se koeficijenti računaju sljedećim izrazima [2]:

$$
\frac{\delta I(x,y)}{\delta x} = I(x+1,y) - (x,y) \tag{4-7}
$$

$$
\frac{\delta I(x, y)}{\delta y} = I(x, y + 1) - (x, y) \tag{4-8}
$$

Ili kao centralna derivacija

$$
\frac{\delta I(x, y)}{\delta x} = \frac{1}{2} [I(x + 1, y) - I(x - 1, y)] \tag{4-9}
$$

$$
\frac{\delta I(x, y)}{\delta y} = \frac{1}{2} [I(x, y + 1) - I(x, y - 1)]
$$
\n(4-10)

Prva derivacija se računa primjenom konvolucijskog kernela sljedećim izrazom :

$$
\mathbf{G}_x = \begin{bmatrix} -1 & 0 & 1 \\ -1 & 0 & 1 \\ -1 & 0 & 1 \end{bmatrix} * I \quad \mathbf{G}_y = \begin{bmatrix} -1 & -1 & -1 \\ 0 & 0 & 0 \\ 1 & 1 & 1 \end{bmatrix} * I \tag{4-11}
$$

Gdje \* predstavlja operaciju konvolucije,  $G_x$  matricu vertikalnih rubova, a  $G_y$  matricu horizontalnih rubova u slici. Za detekciju rubova upotrebljava se matrica G koja se računa prema:

$$
G = \sqrt{G_y^2 + G_x^2} \qquad \text{ili} \tag{4-12}
$$

$$
G = |G_x| + |G_y| \tag{4-13}
$$

Rub se detektira ako derivacija preĎe prag koji je unaprijed definiran. Robertsov *cross-gradient* operator je naziv operatora koji se koristi prvom derivacijom za detekciju rubova. Također se često primjenjuje i Sobelov operator koji kroz Gaussov filtar propušta prvu derivaciju i konvolucijski kernel veličine 3 x 3. Način primjene Sobelova filtra dan je sljedećim izrazima [6]:

$$
\mathbf{G}_x = \begin{bmatrix} -1 & 0 & 1 \\ -2 & 0 & 2 \\ -1 & 0 & 1 \end{bmatrix} * I, \quad \mathbf{G}_y = \begin{bmatrix} -1 & -2 & -1 \\ 0 & 0 & 0 \\ 1 & 2 & 1 \end{bmatrix}
$$
(4-14)

Na slici 4.8 prikazana je jednostavna slika i konkretne karakteristike slike: ravna crta, točka šuma. Slika 4.8.(b) prikazuje horizontalni profil razina sive duž slike uključujući točku šuma. Taj profil je jednodimenzionalna funkcija koja će se koristiti za analizu slike 4.8.(a). Slika 4.8.(c) pokazuje pojednostavljeni oblik profila kako bi se moglo analizirati kako se ponašaju derivacije prvog i drugog reda u dodiru s točkom šuma, linijom i granicama slike. U pojednostavljenom dijagramu prag strmine se proteže kroz četiri elemenata slike, točka šuma zauzima jedan element slike, linija zauzima 3 elemenata slike, a prijelaz u razinama sive se odvija u susjednim elementima slike. Broj sivih razina je pojednostavljen na 8 razina. Razmotrimo svojstva prve i druge derivacije nakon što smo prošli profil s lijeva na desno. Prva derivacija je različita od nule duž cijele strmine, dok se derivacija drugog reda razlikuje od nule samo na početku i na kraju strmine. Zbog toga što rubovi predstavljaju ovakvu vrstu tranzicije može se zaključiti da derivacija prvog reda proizvodi deblje rubove, dok derivacije drugog reda proizvode one oku puno "finije". Dalje se susrećemo sa izoliranom točkom šuma. Ovdje je odgovor na i oko točke u većim varijacijama za dervaciju drugog reda nego za prvu što se i očekivalo. Naime, derivacije drugog reda su puno agresivnije od od prvih u poboljšanju oštrine slike. Dakle, može se očekivati za drugi red da će poboljšati detalje (uključujući i šum) puno bolje od derivacija prvog reda. Tanka linija je dobar detalj, te je u suštini isti rezultat za obje derivacije. Kada bi maksimalna razina sive za liniju bila ista kao i za izoliranu točku, odziv druge derivacije bi bio mnogo jači. Konačno, u ovom slučaju, reakcija dvije derivacije je ista za postepenu promjenu razine sive. Također primjećujemo kako derivacija drugog reda ima tranziciju od pozitivnog broja prema negativnom što u slici rezultira dvostrukom tankom linijom.

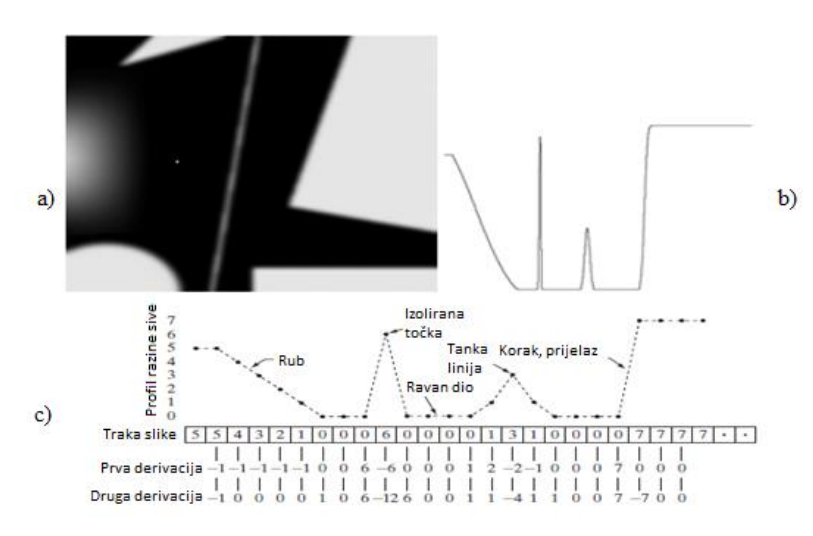

**Slika 4.8** (a) Jednostavna slika, (b) 1D hoizontalni profil slike, c) pojednostavljeni profil slike s 1. i 2. derivacijom [2]

Rezimirajmo, usporedbom odziva prve i druge derivacije dolazi se do sljedećih zaključaka. Derivacijom prvog reda općenito proizvode se deblji rubovi na slici, derivacija drugog reda ima jači odgovor na finim detaljima kao što su tanke linije i izolirana mjesta. Derivacije prvog reda imaju jači odziv na veličinu koraka promjene razine sive . Primjećujemo

također da derivacije drugog reda imaju jači odziv na linije nego na male promjene razine sive, kao i na točku nego na liniju. U većini aplikacija derivacija drugog reda je pogodnija zbog sposobnosti poboljšanja detalja u originalnoj slici i zbog jednostavnije implementacije i proširenja [2].

#### <span id="page-28-0"></span>**4.2.1 Laplacianov operator**

Filteri čiji je odgovor neovisan o smjeru diskonuiteta u slici se zovu izotropni filteri. Oni daju smjer diskonuiteta u slici te nemaju mogućnost rotacije. Najjednostavniji izotropni filter je Laplacianov operator. Laplacianov operator je linearan pošto su derivacije linearne operacije.

Laplacian može biti implementiran pomoću filtara prema slici 4.9. Kako je Laplacian operator koji uključuje derivaciju, njegova uporaba ističe diskonuitet razine sive u slici te smanjuje vidljivost područja koji imaju male varijacije razine sive. Na ovaj način će se proizvoditi slike koje imaju sivkaste granice i druge diskonuitete na tamnoj bezličnoj pozadini. Karakteristike pozadine se mogu sačuvati zajedno s Laplacianovim učinkom izoštravanja dodavanjem Laplaciana originalnoj slici. Ukoliko Laplacianova definicija ima negativni središnji koeficijent, Laplacianova maska mora biti oduzeta od originalne kako bi se dobio rezultat izoštravanja. Dakle ako je središnji koeficijent Laplacianove maske negativan slijedi [2]:

$$
g(x, y) = f(x, y) - \nabla^2 f(x, y)
$$
\n(4-15)

Inače,

$$
g(x, y) = f(x, y) + \nabla^2 f(x, y)
$$
\n(4-16)

| $\bf{0}$ | $\mathbf{1}$   | $\bf{0}$ | $\mathbf{1}$ | $\mathbf{1}$ | 1    |
|----------|----------------|----------|--------------|--------------|------|
| 1        | $-4$           | 1        | $\mathbf{1}$ | $-8$         | 1    |
| $\bf{0}$ | $\mathbf{1}$   | $\bf{0}$ | 1            | 1            | 1    |
| $\bf{0}$ | $-1$           | $\bf{0}$ | $-1$         | $-1$         | $-1$ |
| $-1$     | $\overline{4}$ | $-1$     | $-1$         | 8            | $-1$ |
|          |                |          |              |              |      |

**Slika 4.9** Maske za implementaciju Laplacianovog filtera [2]

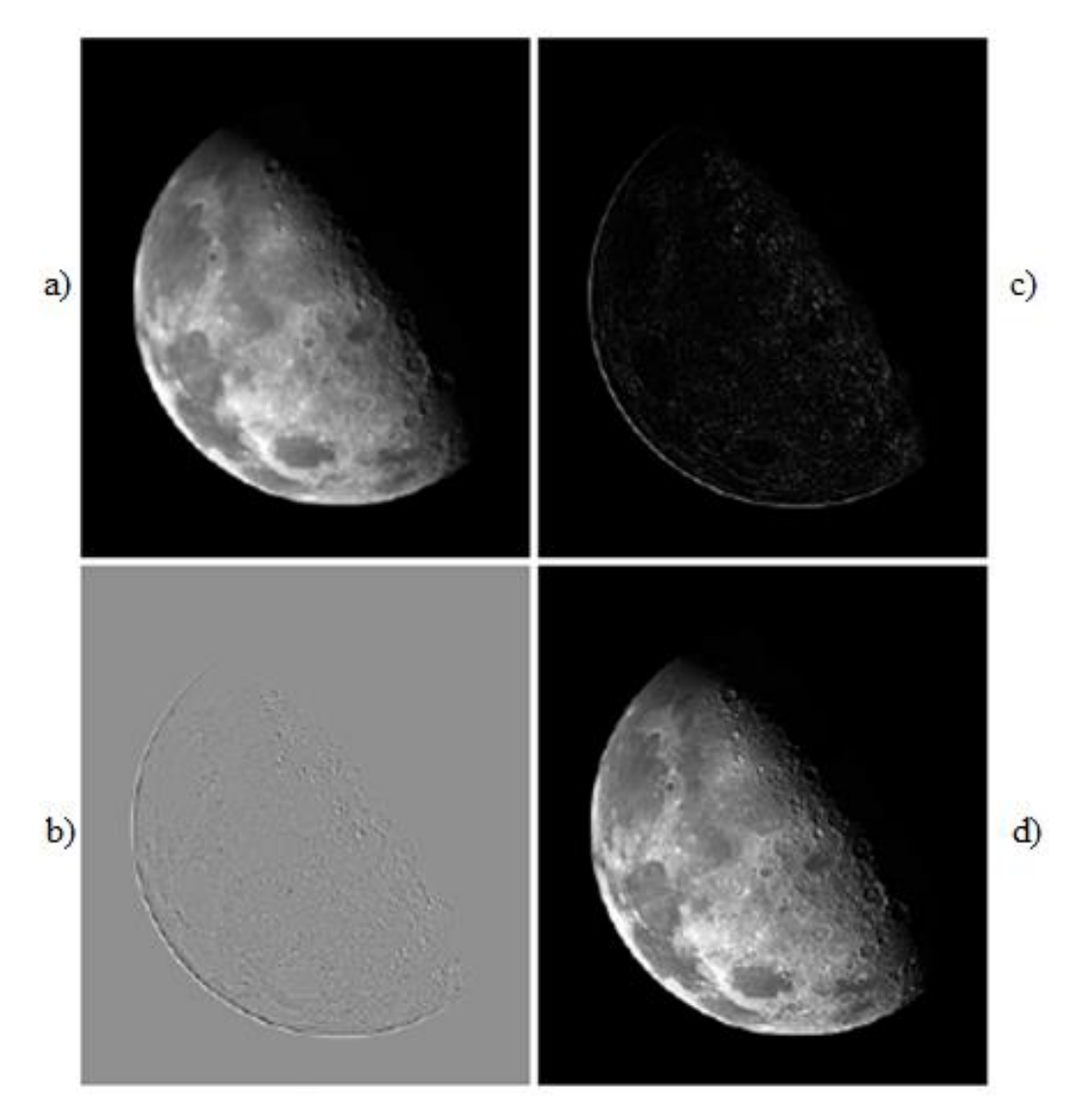

**Slika 4.10** (a) Slika Sjevernog pola s Mjeseca, (b) slika filtrirana Laplacianovim filtrom, (c) skalirana slika, (d) slika prema (2-22) i (2-23) formuli [2]

Prema slici 4.10.(a) dan je primjer sjevernog pola sa Mjeseca. Sl 2.21. (c) je odziv Laplacianovog filtra s negativnim centralnim koeficijentom. "Laplacianova slika" sadrži i pozitivne i negativne vrijednosti, te se zbog toga skalira. Primjer (b) je skalirana slika zbog vjernijeg prikaza. Uočavamo da su rubovi dominantne značajke kao i oštri diskonuiteti zbog jakih promjena razine sive. Pozadina je zbog skaliranja sada siva što je tipično za Laplacanove slike koje su pravilno skalirane. Konačna slika (sl 4.10.(d)) Laplacianovog filtra je oštrija, te su detalji jasniji i vidljiviji nego u originalnoj slici. Razine sive su u potpunosti rekonstruirane s povećanjem kontrasta na mjestima diskonuiteta. Rezultat je slika u kojoj su poboljšani mali detalji i pozadina savršeno očuvanog tonaliteta. Laplacianov operator je česti temeljni alat za izoštravanje slike.

#### <span id="page-30-0"></span>**4.2.2** *Unsharp masking* **i** *high boost* **filtriranje**

*Unsharp masking* je proces koji se godinama koristi u javnim medijima, industriji za izoštravanje slika. Sastoji se od oduzimanja niskopropusne verzije od same originalne slike. Prikazuje se kao:

$$
f_s(x, y) = f(x, y) - \bar{f}(x, y)
$$
 (2-27)

Gdje je  $f_s$ slika dobivena *sharp maskingom*, a  $\bar{f}(x, y)$  niskopropusna verzija

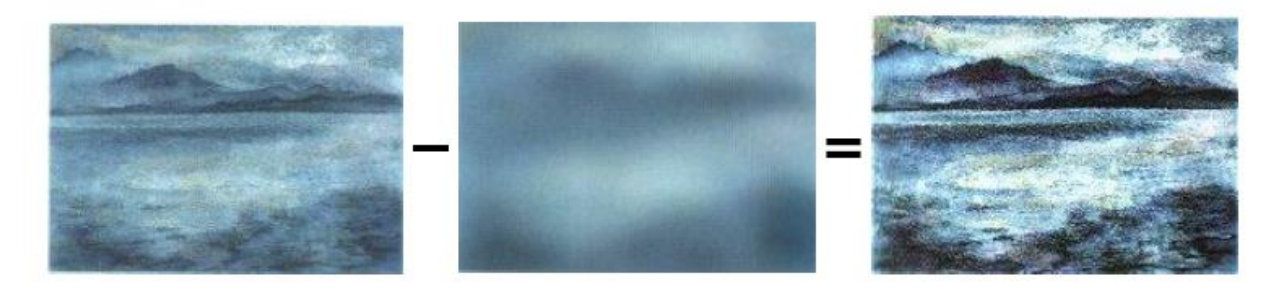

**Slika 4.11** Primjer unsharp maskinga [1]

Nadalje, dolazimo do *high boost* filtriranja. *High boost* filtrirana slika f<sub>hh</sub> je definirana je u bilo kojoj točki  $(x, y)$  kao

$$
f_{hb}(x, y) = Af(x, y) - \bar{f}(x, y)
$$
\n(4-17)

Gdje je  $A \geq 1$ ,a  $\bar{f}$  niskopropusna verzija f. Stoga se jednadžba može izraziti kao

$$
f_{hb}(x, y) = (A - 1)f(x, y) + f(x, y) - \bar{f}(x, y)
$$
\n(4-18)

Nakon što se (2-29) uvrsti moţe se definirati *high boost filter* kao:

$$
f_{hb}(x, y) = (A - 1)f(x, y) - f_s(x, y)
$$
\n(4-19)

Jednadţba se koristi u cjelosti, no ne prikazuje kako je dobivena izoštrena slika. *High boost* filtriranje se može provesti s bilo koja od dva filtera navedena prema slici 2.23. Primjetimo, kada je  $A = 1$  high boost filtriranje postaje standardni Laplace. U slučajevima kada je  $A > 1$  efekt oštrenja postaje sve manje i manje bitan. Na kraju kada je  $A \gg 1$ , *high boost* slika će biti vrlo blizu originalu uvećana za konstantu.

| 0    | $-1$    | $\bf{0}$ | $-1$ | $-1$    | -1   |
|------|---------|----------|------|---------|------|
| $-1$ | $A + 4$ | $-1$     | $-1$ | $A + 8$ | $-1$ |
| 0    | $^{-1}$ | $\bf{0}$ | $-1$ | $^{-1}$ |      |

**Slika 4.12** Maske s kojima se može implementirati *high boost* [2]

Jedna od glavnih primjena ovog filtriranja je kada je ulazna slika tamnija od željenog. Variranjem koeficijenata pojačanja moguće je dobiti ukupno povećanje prosječne razine sive u slici te time moći posvijetliti krajnji rezultat. Na slici 4.14.(b) prikazan je takav zahtjev, pogledajmo primjer (b) koja je tamnija verzija sl. 4.14.(a). Prema slici 4.14.(c) koja je je odziv Laplacianovog filtera uz  $A = 0$ . Nadalje je slika 4.14.(d) dobivena također Laplacianovim filtrom ali uz  $A = 1$ . Vidimo da je slika izoštrena no još pretamna. Na kraju vidimo finalnu sliku, sl. 4.14.(e) kada je  $A = 1.7$ . Ovo je prihvatljiviji rezultat, u kojem je prosječna razina sive porasla čime je slika svjetlija i prirodnija.

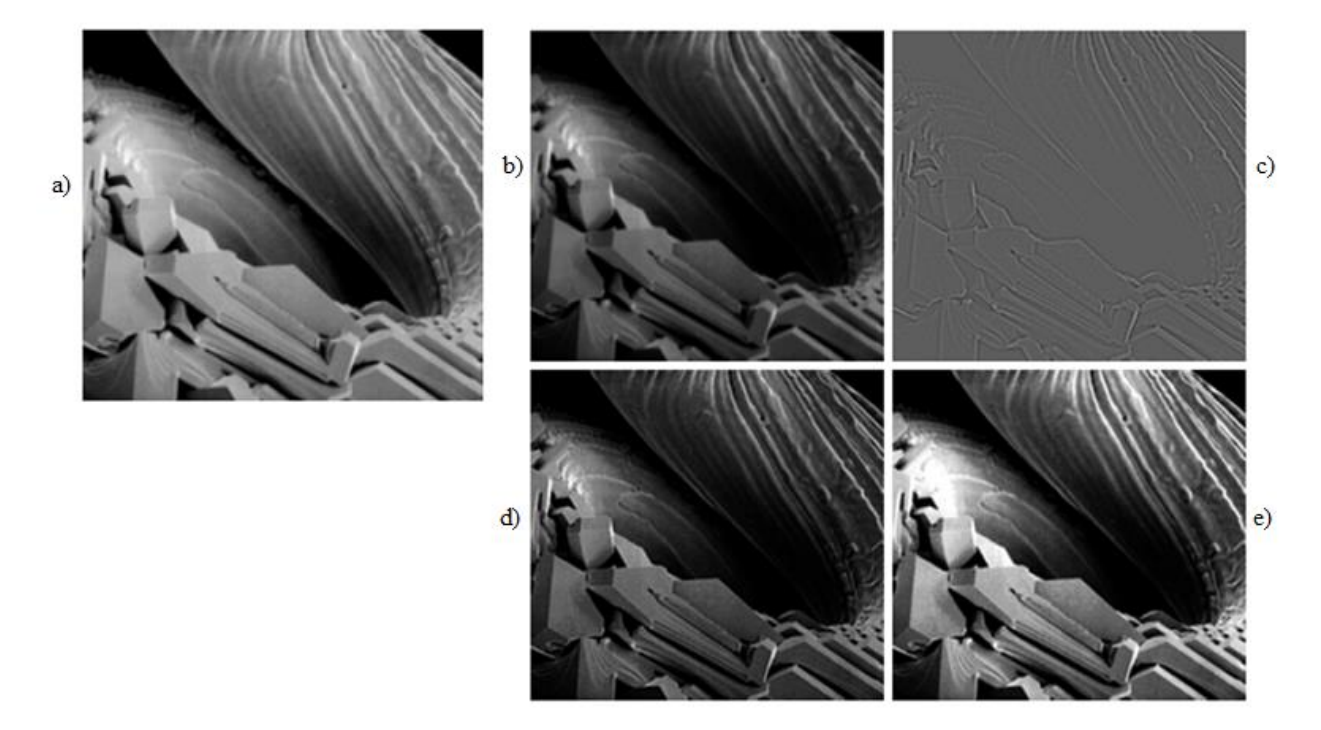

**Slika 4.13.** Primjena *High boost* filtra pomoću Laplacianovog filtra, (a) slika skeniranja elektronskim mikroskopom, (b) tamnija verzija slike (a), (c) slika filtrirana Laplacianovima filterom uz A=0, (d) slika filtrirana Laplacianovima filterom uz A=1, (e) slika filtrirana Laplacianovima filterom uz A=1.7

#### <span id="page-31-0"></span>**4.2.3 Sobelov operator**

Ponekad nazvan Sobel-Feldman operator koristi se u obradi slike i računalne vizualizacije posebno u algoritmima za detekciju rubova, te za stvaranje slike gdje se naglašavaju rubovi. Tehnički to je operator diskretne diferencijacije, te se koristi za računanje približne funkcije gradijenta inteziteta slike. U svakom trenutku u slici ovaj operator je ili odgovarajući vektor gradijenta ili norma tog vektora. Temelji se na konvoluciji slike s malim, odvojenim, cjelobrojnim filtrima u horizontalnom i vertikalnom smjeru pa je stoga jednostavan u smislu računanja. S druge strane, aproksimacija gradijenta koju računa je realtivno netočna, pogotovo za visoke ferkvencije u slici [2].

Operator koristi dva 3 x 3 kernela pomoću kojih se odrađuje konvolucija kako bi dobili rezultat derivacija – jednu za vertikalni smjer, a drugu za horizontalni. Definirajmo A kao izvornu sliku i  $G_x$ ,tj.  $G_y$  kao dvije slike od kojih svaka sadrži horizontalnu i vertikalnu derivaciju, što vjerno prikazujemo kao [2]:

$$
\mathbf{G}_X = \begin{bmatrix} -1 & 0 & 1 \\ -2 & 0 & 2 \\ -1 & 0 & 1 \end{bmatrix} * A \text{ i } \mathbf{G}_y = \begin{bmatrix} -1 & -2 & -1 \\ 0 & 0 & 0 \\ 1 & 2 & 1 \end{bmatrix} * A \tag{4-20}
$$

Gdje \* iskazuje 2D konvoluciju. Kako se Sobelovi kerneli mogu rastaviti na produkte ujednačavanja i diferencijskog kernela, za rezultat se dobiva gradijent koji omekšava, izglađuje. Za primjer  $G_x$  može biti prikazan kao

$$
\begin{bmatrix} -1 & 0 & 1 \ -2 & 0 & 2 \ -1 & 0 & 1 \end{bmatrix} = \begin{bmatrix} 1 \ 2 \ 1 \end{bmatrix} [-1 \ 0 \ 1] \tag{4-21}
$$

Ovdje je x-kooridinata ta koja uvećava smjer u desno, dok y-kooridinata povećava smjer prema dolje. Za svaku točku u slici rezultirajući gradijent može biti kombiniran kako bi se dobila veličina gradijenta.

$$
G = \sqrt{G_x^2 + + G_y^2}
$$
 (4-22)

uz ovu informaciju može se izračunati i smjer gradijenta

$$
\theta = \text{atan2}(G_x, G_y) \tag{4-23}
$$

Pošto je funkcija intenziteta digitalne slike poznata samo na diskretnim točkama, derivacije ove funkcije ne mogu biti definirane osim ako pretpostavimo da postoji osnovna kontinuirana funkcija intenziteta koja je uzorkovana na diskretnim točkama. Uz neke dodatne pretpostavke, derivacija kontinuirane funkcije intenziteta može biti izračunata kao funkcija uzorkovana funkcijom intenziteta, kao digitalne slike. Kako bilo, aproksimacije ovih funkcija mogu biti definirane s većim ili manjim stupnjem točnosti. Sobelov operator predstavlja prilično netočnu aproksimaciju gradijenta slike, ali je jos dovoljno dobre kvalitete da bude od praktične koristi u mnogim aplikacijama. Točnije, koristi vrijednost intenziteta u području veličine 3 x 3 za svaku točku u slici, te cjelobrojne vrijednosti koeficijenata koji nose težine inteziteta slike za aproksimaciju gradijenta [2].

Kada se primjeni maska sa slike 4.14 na neku sliku ona istakne vertikalne rubove. To se radi na principu prve derivacije koja računa razliku intenziteta elemenata slike u rubnom području. Pošto je središnji stupac sadržan od nula ne uključuje izvorne vrijednosti slike nego računa razliku između lijevog i desnog stupca u tom susjedstvu. Kako su središnje vrijednosti prvog i trećeg stupca -2 i 2 to im daje "veću" težinu u rubnom području. Zbog toga se rubni intezitet poveća i postaje jači u usporedbi sa izvornom slikom. Na istom principu radi maska sa slike 4.15 za horizontalne rubove.

| $-1$ | 0 | 1            |
|------|---|--------------|
| $-2$ | 0 | $\mathbf{2}$ |
| $-1$ | 0 | 1            |
|      |   |              |

**Slika 4.14** Maska Sobelovog operator za vertikalne rubove [2]

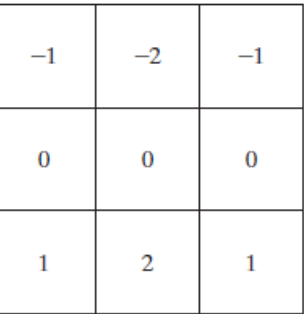

**Slika 4.15** Maska Sobelovog operator za horizontalne rubove [2]

Na slici 4.16 prikazana je slika kontaktne leće osvjetljene rasvjetom, gdje bi trebali uočiti nedostatke kao štu su dva ruba. Nedostatke se vidi na "4 i 5 sati". Desna slika prikazuje rezultirajuću sliku Sobelovog filtra. Nepravilnost ruba je prilično vidljiva i na originalnoj slici ali s dodatnom prednosti filtra, gdje su male varijacije razina sive eliminirane čime se znatno smanjuje zahtjevnost računskog automatskog otkrivanja grešaka. Primjetimo kako je desna slika istaknula male detalje koji nisu lako vidljivi u slici sivih tonova.

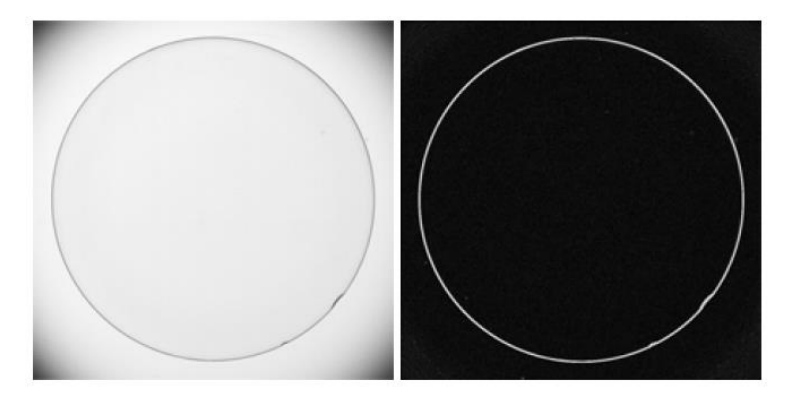

**Slika 4.16** Slika kontaktne leće, te njezin izgled nakon Sobelovog filtra [2]

## <span id="page-34-0"></span>**5. ZAKLJUČAK**

U ovom završnom radu su obrađene tehnike koje se koriste za poboljšanje slike u prostornoj domeni. Opisane su transformacije inteziteta poput gama i logaritamske transformacije, te postupak izmjene histograma. Također su obrađeni i operatori visoko i niskopropusnog filtriranja, te su uz njih navedeni primjeri slika gdje su provedene opisane operacije. Odabir postupka poboljšanja slike ovisi o tome kako izgleda slika koju treba poboljšati i koje je željeni rezultat poboljšanja. Ako su te dvije stvari poznate, na raspolaganju stoji mnoštvo postupaka koji mogu dovesti do željenog poboljšanja.

### <span id="page-35-0"></span>**LITERATURA**

[1] M., Vranješ, Postupci za obradu slike, Osijek, 2015

[2] R. C., Gonzales, R. E. , Woods , Digital Image Proccessing, Bergen County, 2002

[3] M., Budiselić, Paralelizacija detekcije malignih tvorevina na rtg slikama korištenjem paralelnih evolucijskih algoritama, Zagreb, 2013

[4] N., Pajić, Objektivne mjere za kvalitetu slike, Zagreb, 2015

[5] V., Novoselac, S., Rimac-Drlje, Svojstva i primjena medijana i aritmetičke sredine, Osječki matematički list, (br. 14), (str. 62-63), 2014

[6] S., Rimac-Drlje, M., Vranješ, D. , Vranješ, Multimedijski sustavi , Priručnik za laboratorijske vježbe, Osijek, 2013

### <span id="page-36-0"></span>**SAŽETAK**

U ovom radu predstavljeni su postupci za poboljšanje digitalnih slika koji se provode u prostornoj domeni. Posebno su obrađeni postupci transformacije inteziteta i prostornog filtriranja. Obrađeni su postupci logaritamske transformacije, gama transformacije, ujednačavanje histograma. Također su prikazani primjeri za različite tipove prostornog filtriranja, kako visokopropusnog tako i niskopropusnog. Svaki je postupak popraćen primjerom.

Ključne riječi: digitalna slika, transformacija intenziteta, prostorno filtriranje.

# **IMAGE INTENSITY TRANSFORMATIONS AND SPATIAL FILTERING DUE TO IMAGE ENHACEMENT**

#### **ABSTRACT:**

This paper represents procedures for digital image enhacement which are carried out in the spatial domain. Intensity transformations and spatial filtering are described in particular. Proccesses such as logaritmic transfmation, gamma transformation and histogram matching are described. Examples are presented for different types of spatial filtering, for highpass as well as lowpass filtering. Each procedure is accompained by example.

Key words: digital image, intensity transformation, spatial filtering.

# <span id="page-37-0"></span>**ŢIVOTOPIS**

Amimona Koko je rođena 28.7.1992. u Zagrebu, nakon čega dolazi u Popovaču živjeti i školovati se. Sa 7 godina upisuje Osnovnu školu u Popovači te je uspješno završava. Kao što je i običaj upisuje srednju Tehničku školu u Kutini, koju također završava redovno i uspješno. Nakon toga, 2011. godine primljena je na Elektrotehnički fakultet u Osijeku gdje upisuje stručni studij informatike u trajanju od 3 godine. U međuvremenu radi poslove koji joj donose iskustvo i želju za radom.